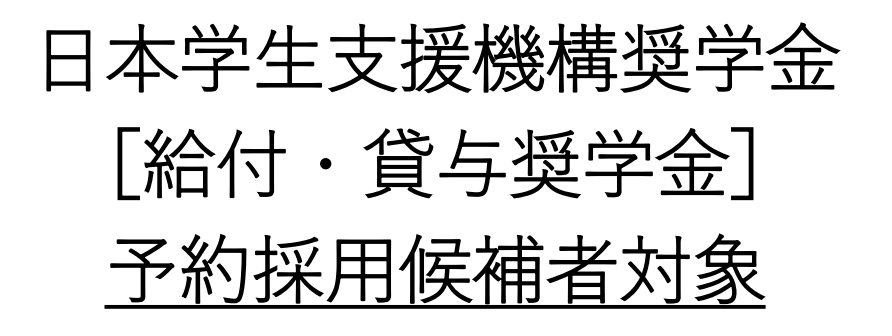

## 大学進学後の手続きについて

2023年京都美術工芸大学

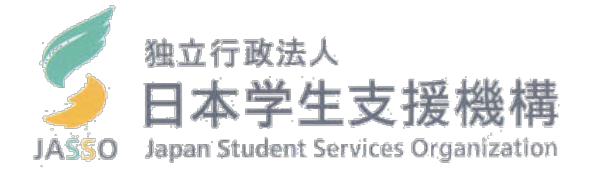

2023年度(令和5)入学生対象

# 日本学生支援機構奨学金について

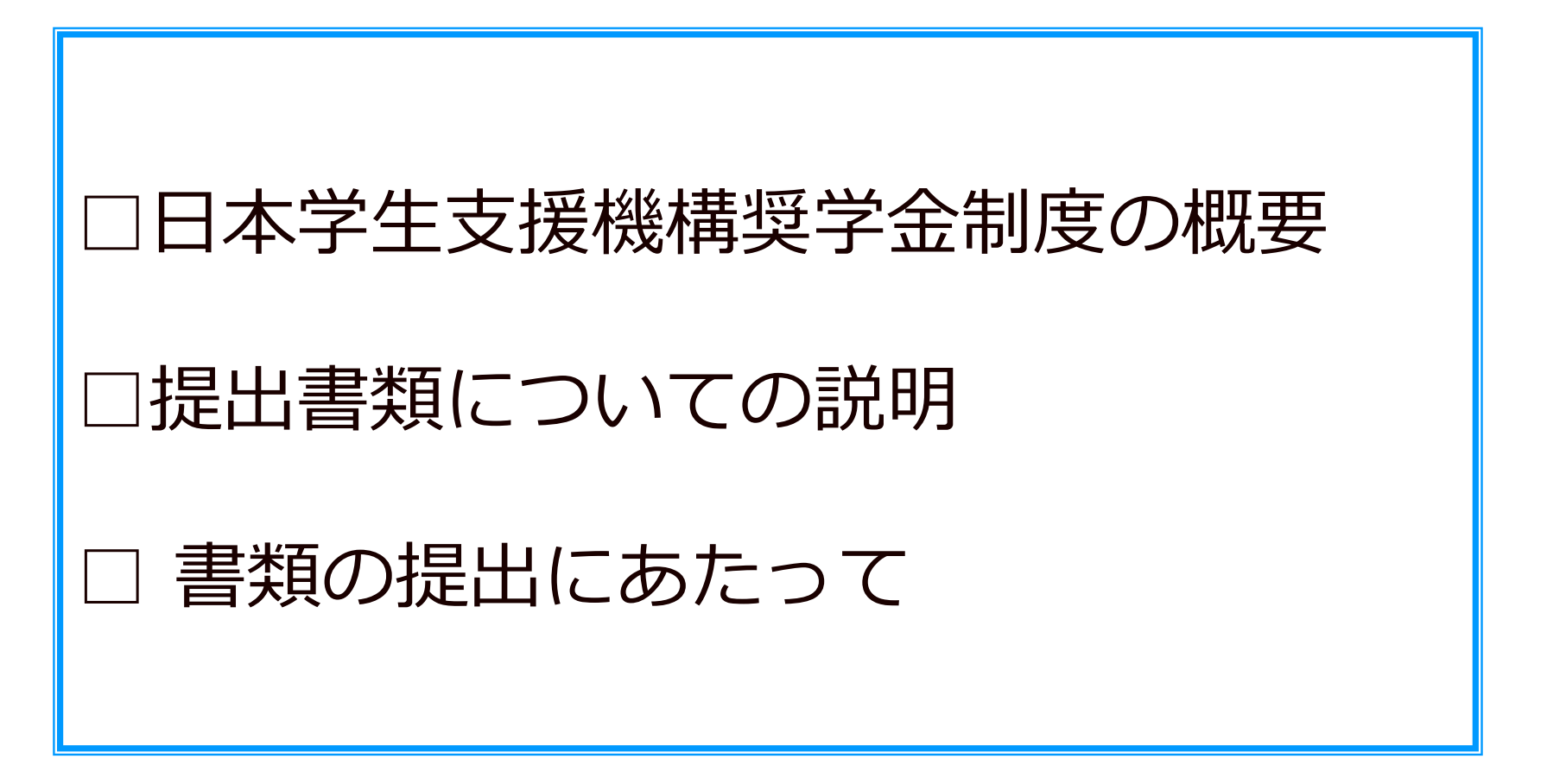

# 「給付」と「貸与」の違い について確認します。

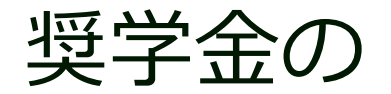

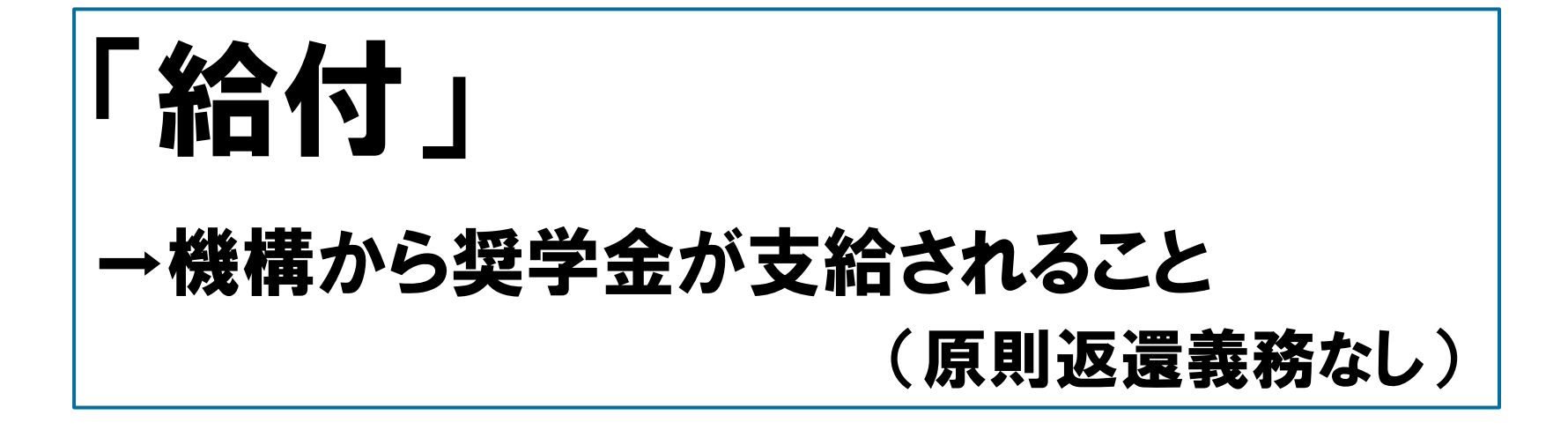

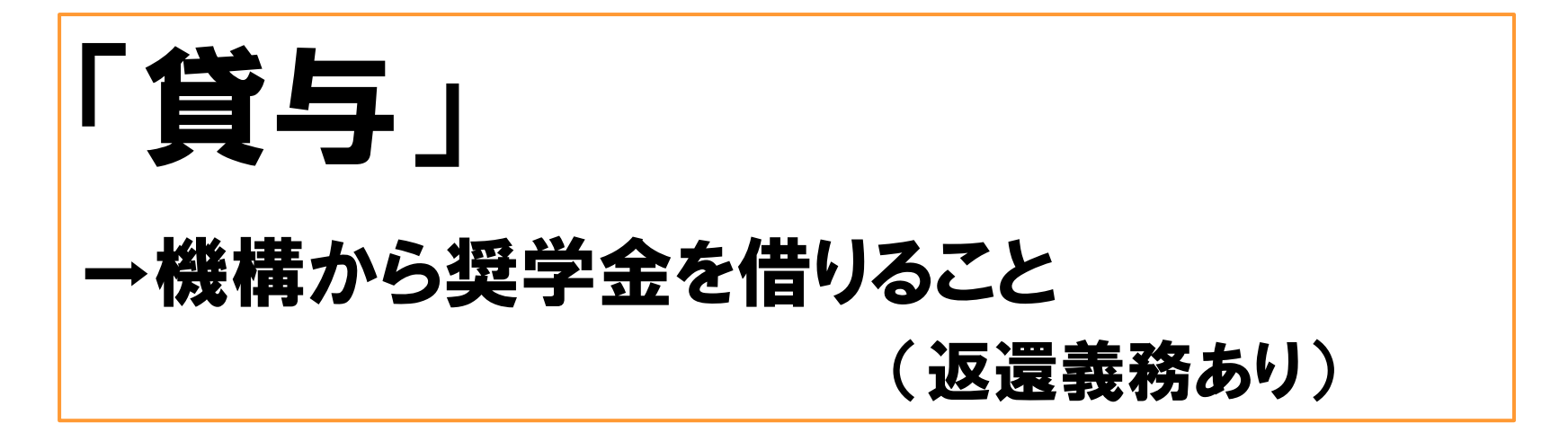

# **caution**

### □奨学金を借りているのは自分自身(貸与対象者)

### □奨学金の手続きは自分でやりましょう

□保護者からの問い合わせにはお答えできません

□「親が手続きしたのでわかりません」はダメです

1.はじめに

# 皆さんは、この奨学金を

高等学校で**予約**されて進学されました。

## **必要な書類を大学に提出し、**

# **最後に「進学届」を入力・送信する ことにより**

(HPにアクセスして入力します)

奨学生として**「正式に」承認**され **奨学金を受ける**ことができます

# **4/14(金)**までに 事務局まで提出してください ※必ず完備していること!期日厳守!

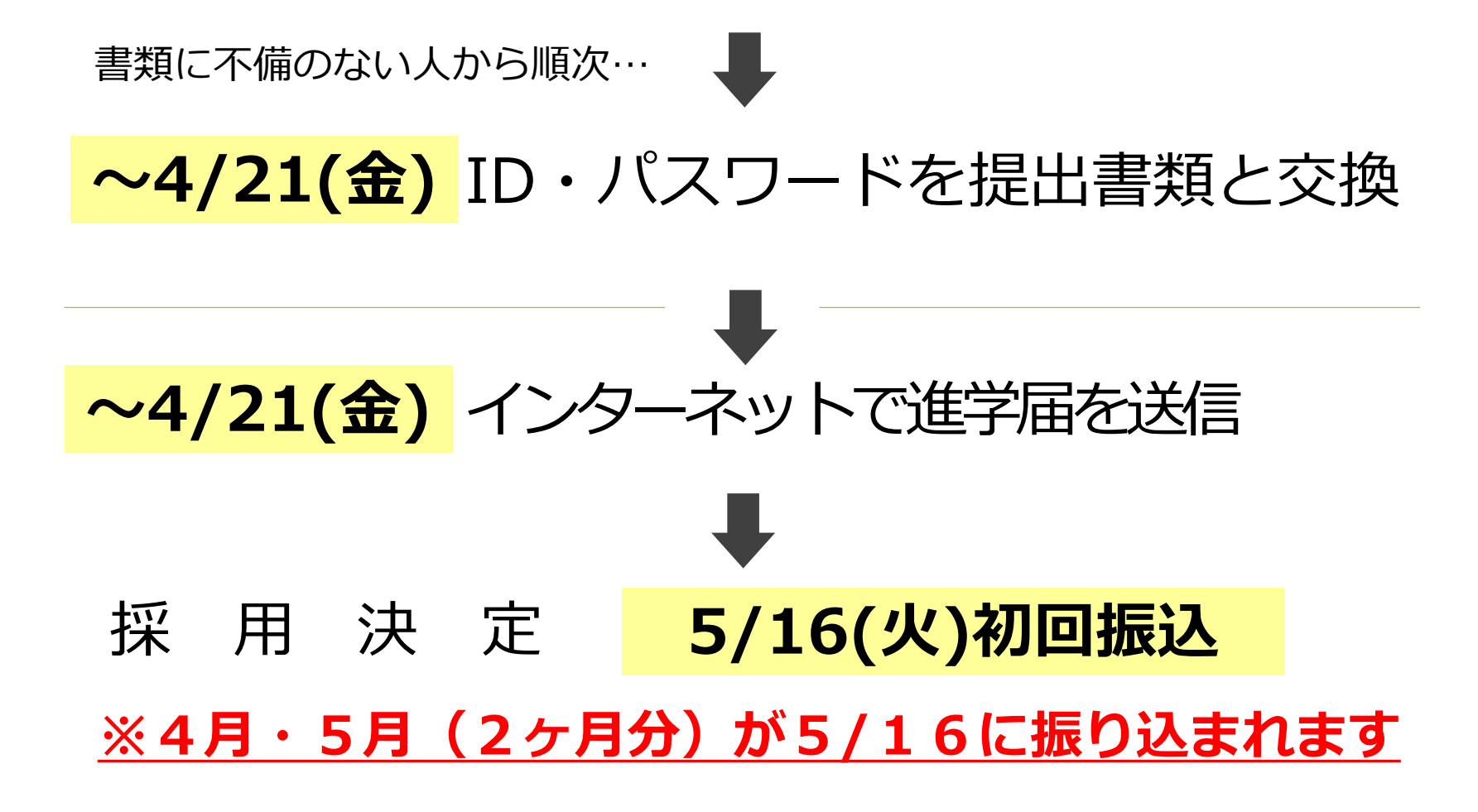

### 事務局にてID・パスワードを貰ったら 各自でインターネットで進学届を提出していただきます

# 進学届で変更できること

予約で申込した内容を変更する場合 以下の手続きが必要となります ご自身の「決定通知」をご確認ください

### 『貸与奨学金 採用候補者のしおり』のP.8

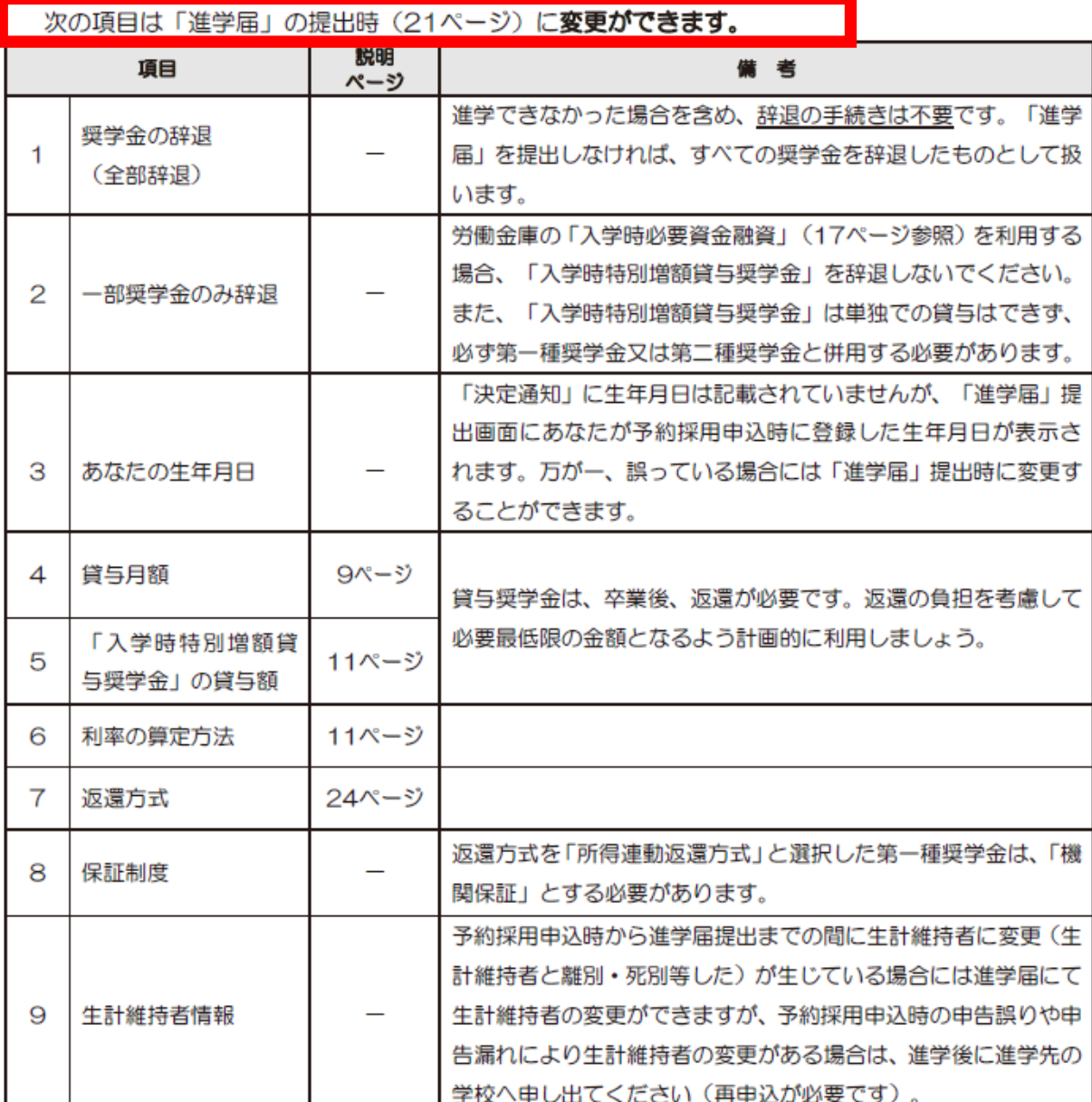

### 『給付奨学金 採用候補者のしおり』のP.8

次の項目は「進学届」の提出時 (16ページ) に変更ができます。

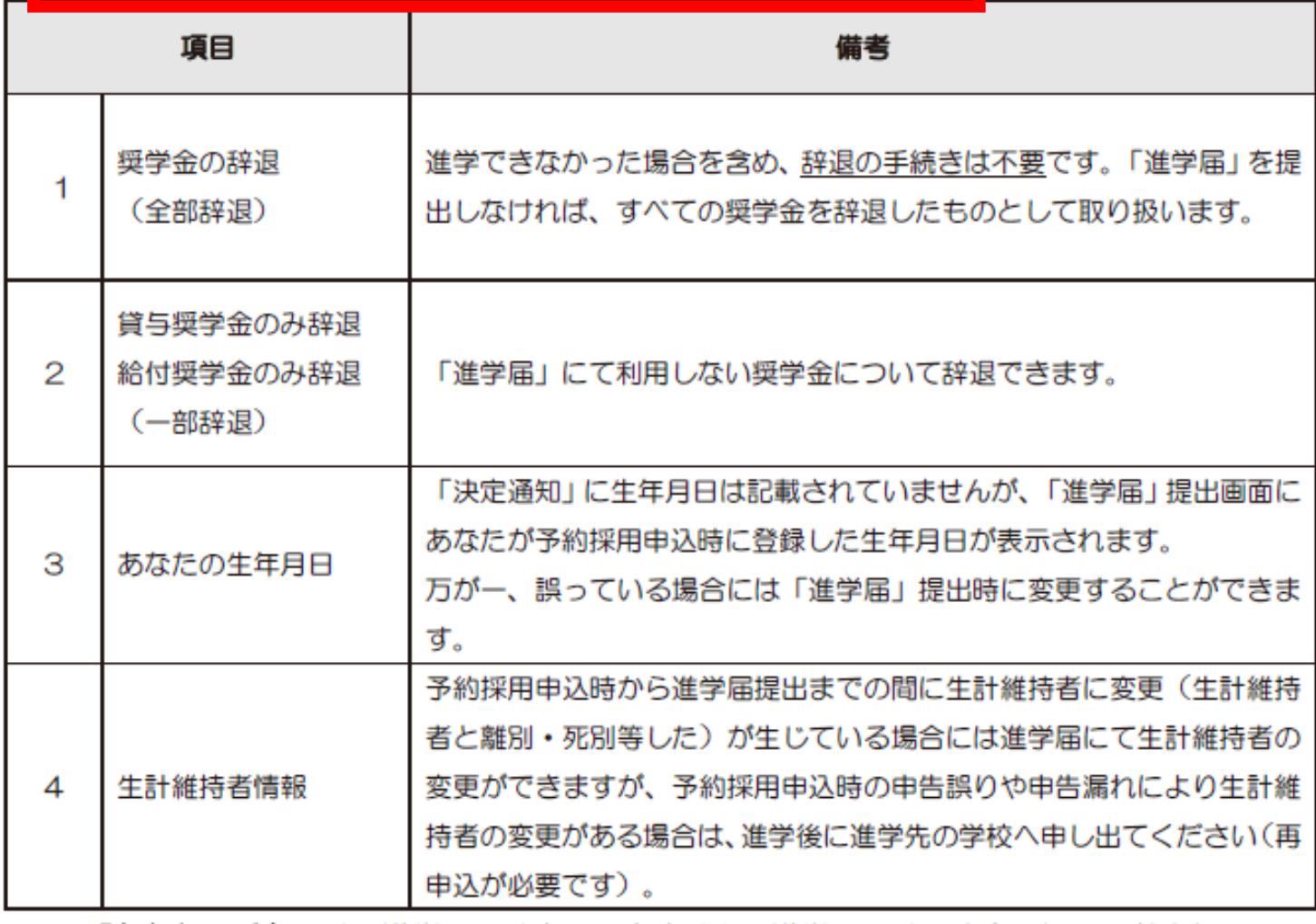

※ 「あなたの氏名」は、進学届では変更できません。進学届には、決定通知に記載されてい る氏名を入力してください。進学届提出後に、別途改氏名等の手続きが必要となります。 進学届提出後、速やかに進学先の奨学金窓口に申し出て改氏名の手続きを取ってください。

# 2.提出が必要な書類

# 提出が必要な書類を 順番に確認していきます

# 提出物① 提出書類チェックシート

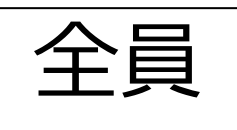

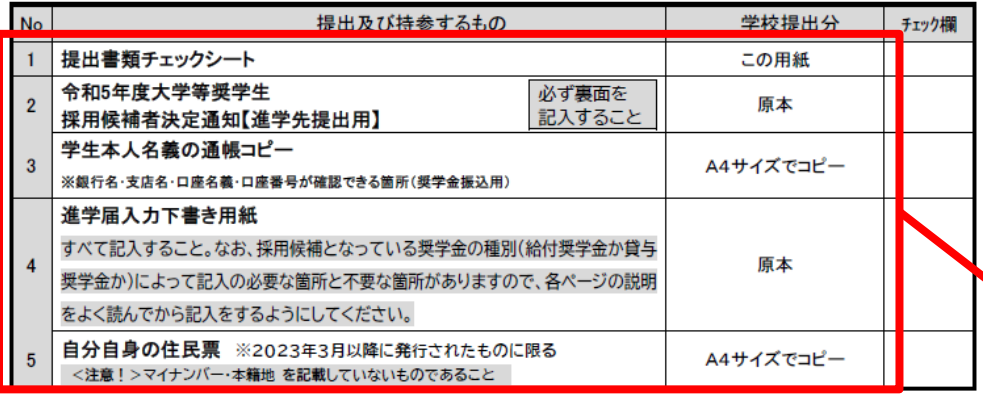

【(以下は)該当者のみ提出】

#### 入学時特別増額貸与奨学金の申込者で『採用候補者決定通知』に「日本政策金融公庫の「国の教育ローン」の申込必要」

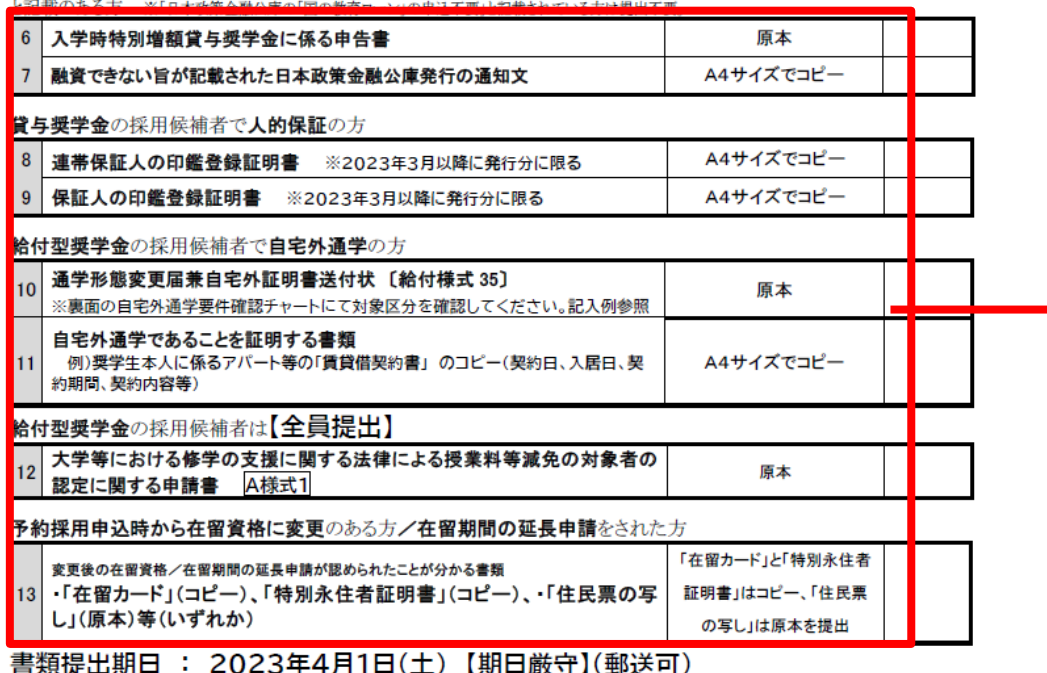

提出先 : 京都美術工芸大学事務局(〒605-0991京都市東山区上堀詰町272-1)

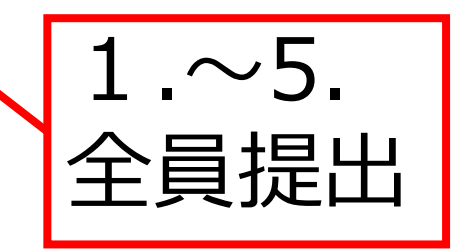

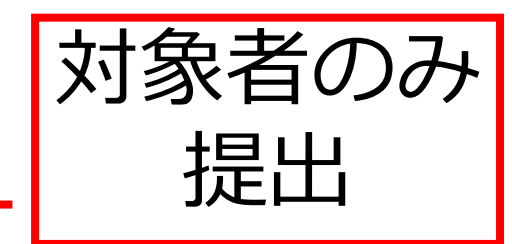

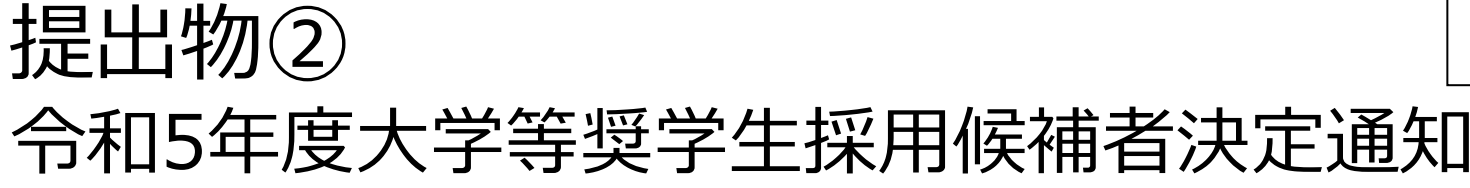

7 A

#### この通知は、進学後、進学先の学校への提出が必要です。紛失しないよう士切に保管してください。 令和5年度大学等奨学生採用候補者決定通知 【進学先提出用】  $454451051$

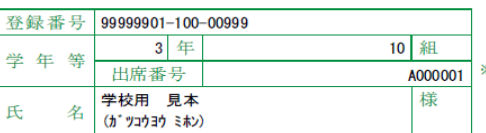

交付書類コード=F ※ コードにより交付される書類が異なります。 封筒の裏面にてご確認ください。

 $* 99999901$ #5999999

独立行政法人日本学生支援機構

#### 1. 申込内容及び選考結果

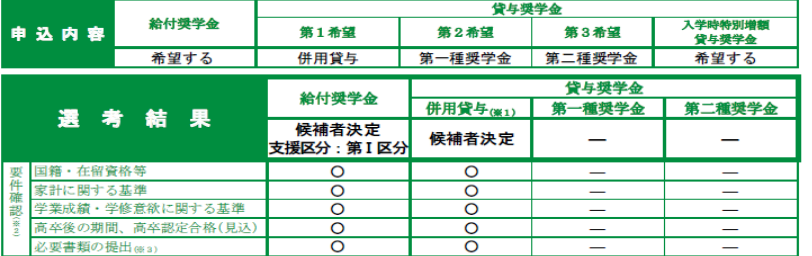

※1 併用貸与とは、第一種奨学金と第二種奨学金の両方の貸与を受けることを表します。

※2 「〇」は各要件・資格等に該当、「×」は非該当(必要書類未提出等の理由による判定不可を含む)、「一」は申込時に希望していない(もしくは希望順位 の高い種類が決定した)ため未判定であることを表します。

※3 「必要書類の提出」の「必要書類」とは、「奨学金確認書」、マイナンバーを提出できない場合の「所得証明書」等又は国籍・在留資格に関する証明書 (該 当者のみ)等です。

#### 2. 採用候補者となった奨学金の内容について

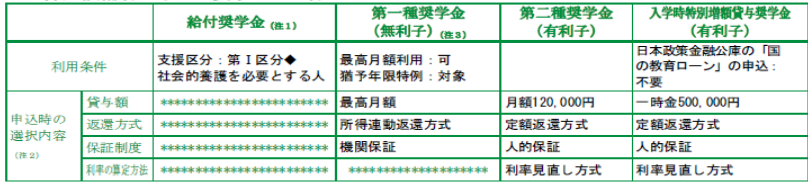

注1 給付奨学金の月額は「利用条件」欄に記載の「支援区分」、進学先の学校の学校種別、設置者 (国公私) 及び通学形態 (自宅通学・自宅外通学) により定ま ります。なお、支援区分は、家計の状況により毎年度10月に見直されます。

また、給付奨学金の支援区分に「◆」印がある人で生活保護世帯の自宅から通学する場合、又は、社会的養護を必要とする人で児童養護施設等から通学す<br>る場合の給付奨学金の月額は、月額表(「給付奨学生採用候補者のしおり」参照)に記載の( )内の金額になります。 注2 資与奨学金に係る「申込時の選択内容」に記載の内容は、「進学届」の提出時に改めて選択し直すことができます(「進学届」の提出により内容が確定し、

その後は変更できない等の制限が発生することがあります)。<br>注3 第一種授学金の貸与月額は、進学先の学校を明け、設置者(国公私)及び通学形態(自宅通学・自宅外通学)により定まる金額(「貸与奨学生採用映補<br>者のしおり」参照)から「連学届」にて選択します。ただし、第一種奨学金の「利用条件」欄に「最高月額利用:不可」と印字されている場合、「最高月額」 は利用できません(「最高月額以外の月額」からの選択となります)。また、給付奨学金を併せて利用する場合は、第一種奨学金の貸与月額が制限されます。

#### (注意事項)

6666665#

① 本通知に同封されている「給付奨学生採用候補者のしおり」又は「貸与奨学生採用候補者のしおり」を必ず読んでください。

② 裏面に記入のうえ、進学後すみやかに進学先学校に提出し、期限内に手続きをしてください。

3 本通知を紛失した場合には、襲学金の振込開始が大幅に遅れますので、紛失しないよう気を付けてください。

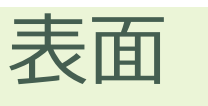

【進学先提出用】

### 2枚つづりの決定通知のうち **進学先提出用**の方です

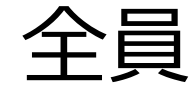

### 令和5年度大学等奨学生採用候補者決定通知【進学先提出用】

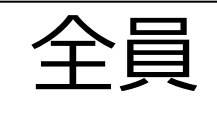

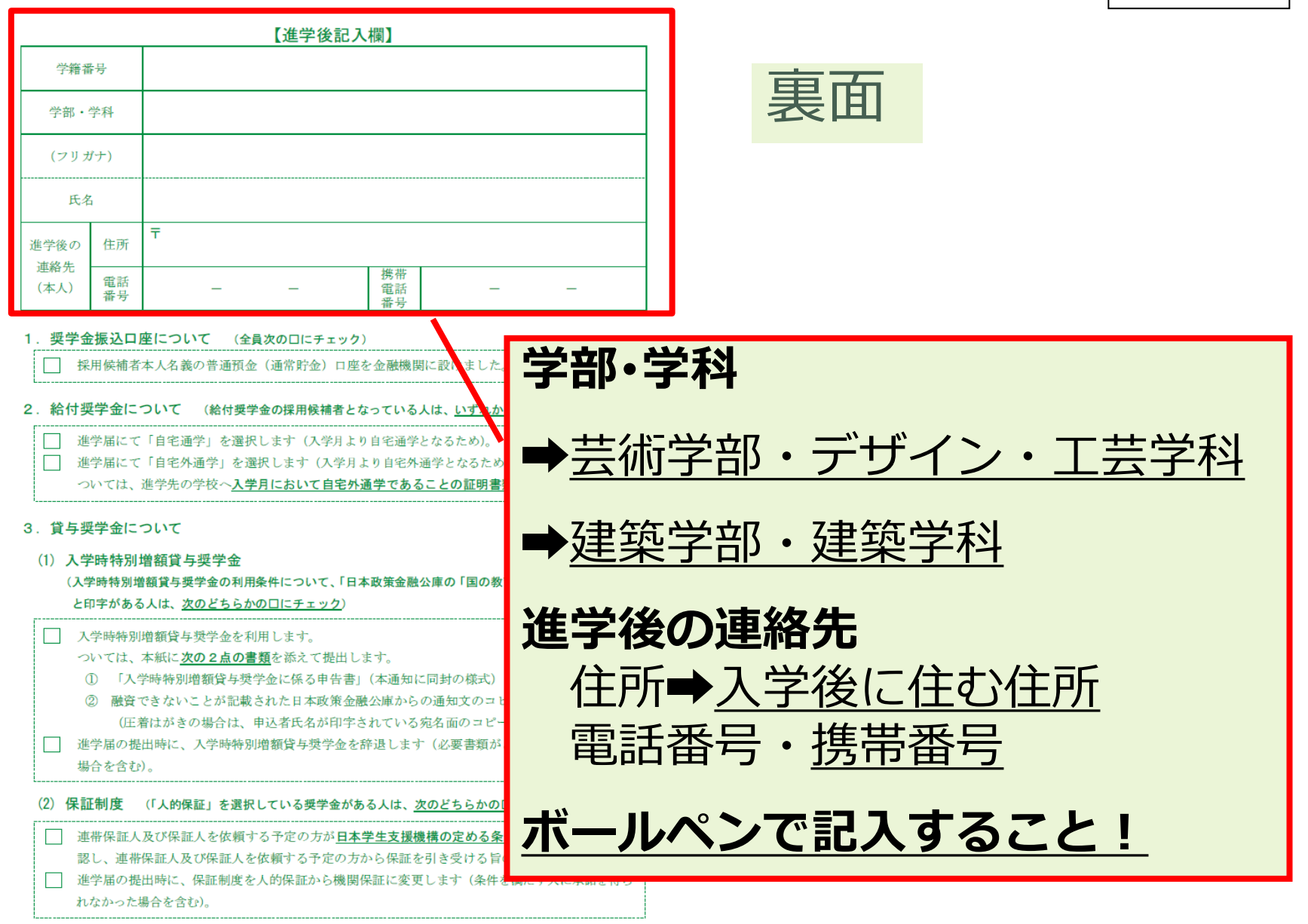

### 令和5年度大学等奨学生採用候補者決定通知【進学先提出用】

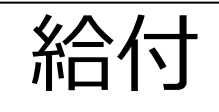

#### 【進学後記入欄】

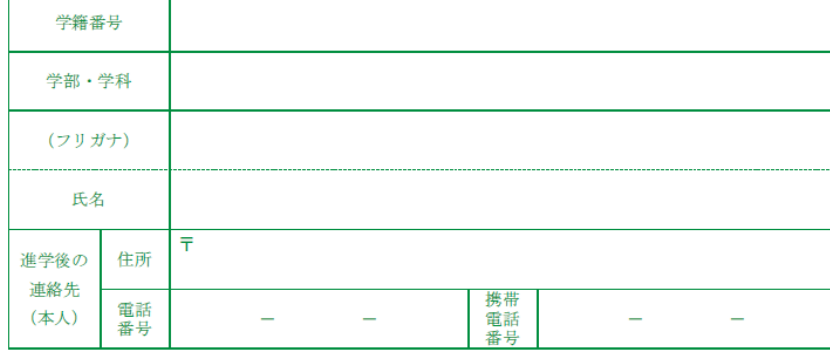

#### 1. 奨学金振込口座について (全員次の口にチェック)

採用候補者本人名義の普通預金(通常貯金)口座を金融機関に設けました。

2. 給付奨学金について (給付奨学金の採用候補者となっている人は、いずれか1つの口にチェック)

進学届にて「自宅通学」を選択します(入学月より自宅通学となるため)。

進学届にて「自宅外通学」を選択します(入学月より自宅外通学となるため)。

ついては、進学先の学校へ入学月において自宅外通学であることの証明書類を提出します。

#### 3. 貸与奨学金について

#### (1) 入学時特別増額貸与奨学金

(入学時特別増額貸与奨学金の利用条件について、「日本政策金融公庫の「国の教育ローン」の申込 と印字がある人は、次のどちらかの口にチェック)

□ 入学時特別増額貸与奨学金を利用します。

- ついては、本紙に次の2点の書類を添えて提出します。
- (I) 「入学時特別増額貸与奨学金に係る申告書」(本通知に同封の様式)
- ② 融資できないことが記載された日本政策金融公庫からの通知文のコピー (圧着はがきの場合は、申込者氏名が印字されている宛名面のコピーも提出します。) □ 進学届の提出時に、入学時特別増額貸与奨学金を辞退します(必要書類がととのえられなかった
- 場合を含む)。

#### (2) 保証制度 (「人的保証」を選択している奨学金がある人は、次のどちらかの口にチェック)

□ 連帯保証人及び保証人を依頼する予定の方が日本学生支援機構の定める条件に合致することを確 認し、連帯保証人及び保証人を依頼する予定の方から保証を引き受ける旨の承諾を得ました。 ├──進学届の提出時に、保証制度を人的保証から機関保証に変更します(条件を満たす人に承諾を得ら れなかった場合を含む)。

給付奨学金の採用候補者 は該当箇所にチェックを してください

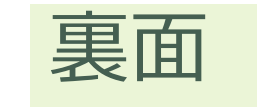

### 令和5年度大学等奨学生採用候補者決定通知【進学先提出用】

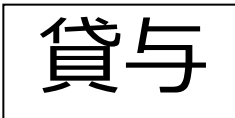

【進学後記入欄】

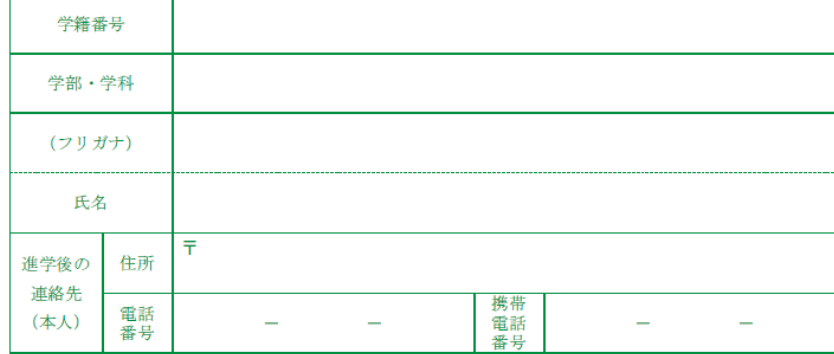

#### 1. 奨学金振込口座について (全員次のロにチェック)

採用候補者本人名義の普通預金(通常貯金)口座を金融機関に設けました。

2. 給付奨学金について (給付奨学金の採用候補者となっている人は、いずれか1つの口にチェック)

- | 進学届にて「自宅通学」を選択します (入学月より自宅通学となるため)。
- □ 進学届にて「自宅外通学」を選択します(入学月より自宅外通学となるため)。

ついては、進学先の学校へ入学月において自宅外通学であることの証明書類を提出します。

#### 3. 貸与奨学金について

#### (1) 入学時特別増額貸与奨学金

(入学時特別増額貸与奨学金の利用条件について、「日本政策金融公庫の「国の教育ローン」の申込:必要」 と印字がある人は、次のどちらかの口にチェック)

- | 入学時特別増額貸与奨学金を利用します。
	- ついては、本紙に次の2点の書類を添えて提出します。
		- 1 「入学時特別増額貸与奨学金に係る申告書」(本通知に同封の様式)
		- ② 融資できないことが記載された日本政策金融公庫からの通知文のコピー (圧着はがきの場合は、申込者氏名が印字されている宛名面のコピーも提出します。)
- □ 進学届の提出時に、入学時特別増額貸与奨学金を辞退します(必要書類がととのえられなかった
- 場合を含む)。
- (2) 保証制度 (「人的保証」を選択している奨学金がある人は、次のどちらかの口にチェック)
- □ 連帯保証人及び保証人を依頼する予定の方が日本学生支援機構の定める条件に合致することを確 認し、連帯保証人及び保証人を依頼する予定の方から保証を引き受ける旨の承諾を得ました。 □ 進学届の提出時に、保証制度を人的保証から機関保証に変更します(条件を満たす人に承諾を得ら れなかった場合を含む)。

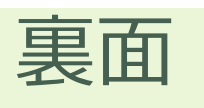

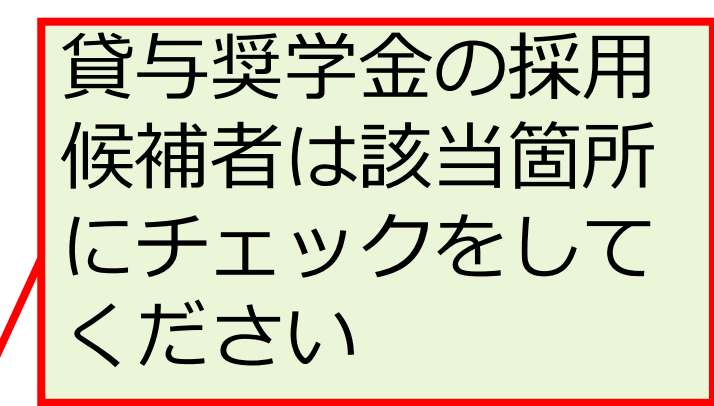

# 注意!!「採用候補者決定通知」が2枚手元にある人

#### この通知は、進学後の手続きに必要な重要なものです。紛失しないよう大切に保管してください。 令和5年度大学等奨学生採用候補者決定圖知【本人保管用】

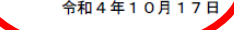

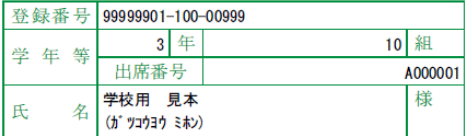

独立行政法人 日本学生支援機構

(印影印刷)

本機構は、あなたを下記のとおり令和5年度大学等奨学生採用候補者に決定しました。 ついては、あなたが令和5年度に本機構奨学金対象の学校に進学(高等専門学校3年次生の場合は本機構奨 学金対象の高等専門学校4年次に進級又は本機構奨学金対象の学校に進学。以下同じ。)し、学校の定める期 限までに所定の手続きを完了したときに限り、奨学生として採用し、奨学金の振込みを開始します。

韻

#### 1. 申込内容及び選考結果

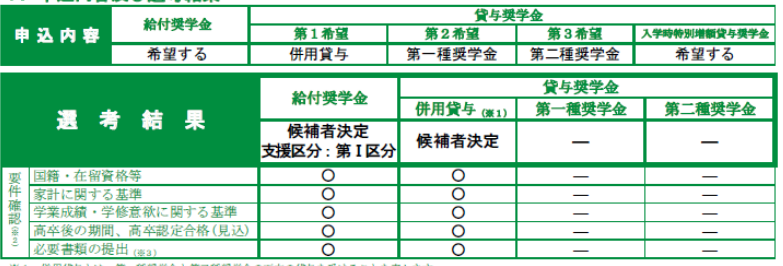

※1 併用貸与とは、第一種奨学金と第二種奨学金の両方の貸与を受けることを表します。

※2 「○」は各要件・資格等に該当、「×」は非該当 (必要書類未提出等の理由による判定不可を含む。)、「一」は申込時に希望していない (もしくは希望順位 の高い種類が沖富した」ため中割富であることを表します。

※3 「必要普類の提出」の「必要普類」とは、「奨学金確認書」、マイナンバーを提出できない場合の「所得証明書」等又は国籍・在留資格に関する証明書(該 当者のみ)等です。

#### 2. 採用候補者となった奨学金の内容について

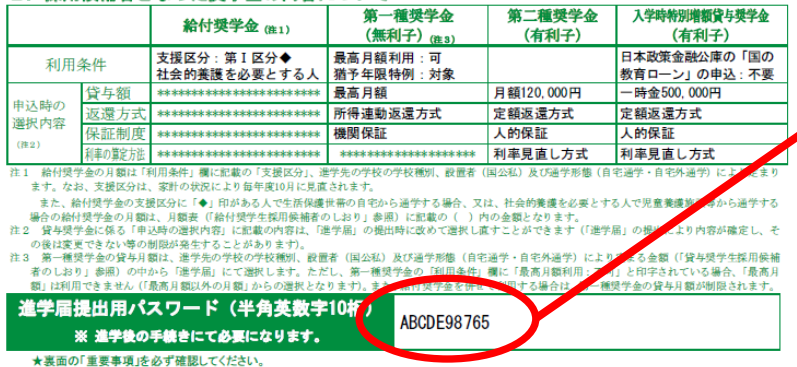

大本通知を紛失した場合には、奨学金の振込開始が大幅に遅れますので、紛失しないよう気を付けてください。

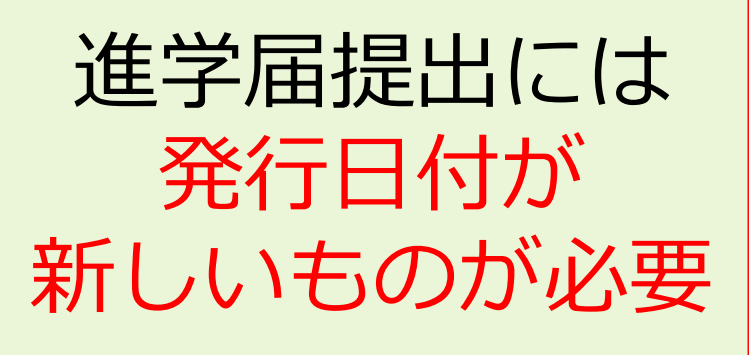

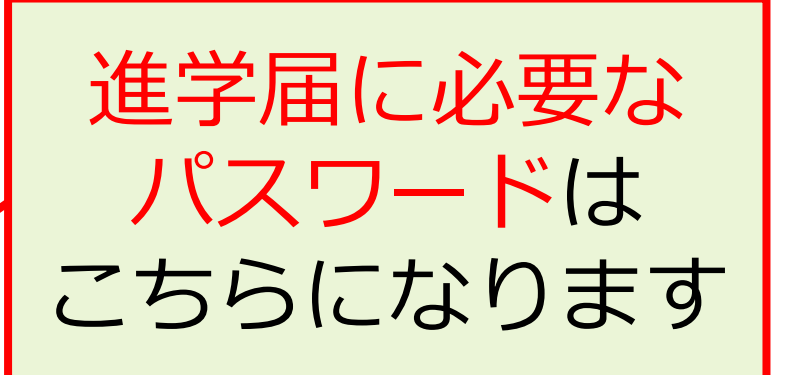

本人保管用の方で確認してください

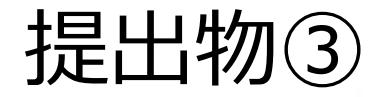

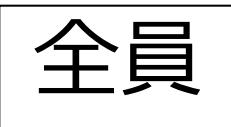

### 奨学金振込先口座 通帳のコピー

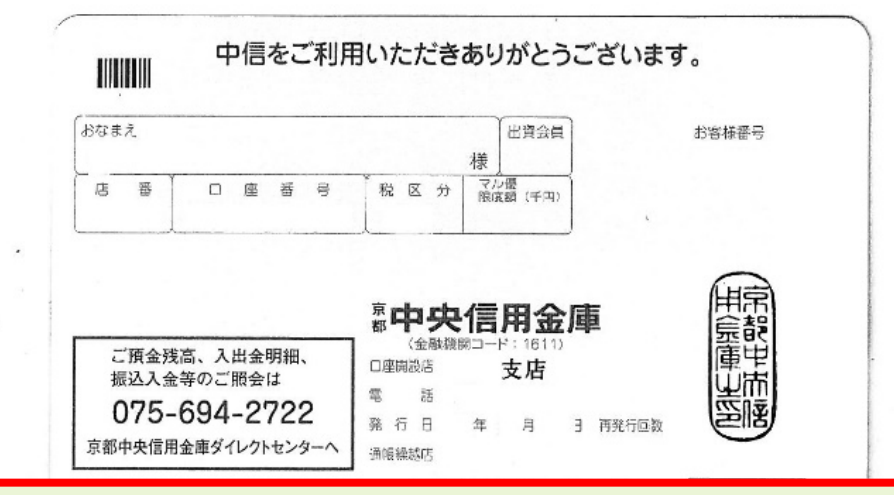

・本人名義のものかどうかを確認 振込先の金融機関名、口座番号、 口座名義の記載部分のみコピー ・A4サイズの用紙であることを確認

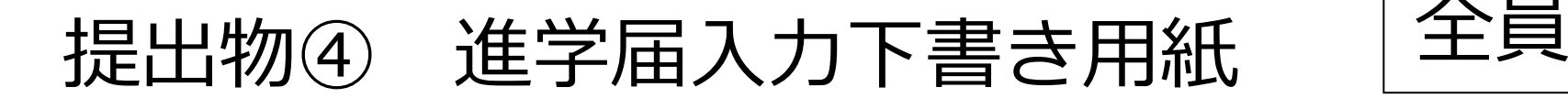

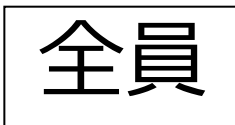

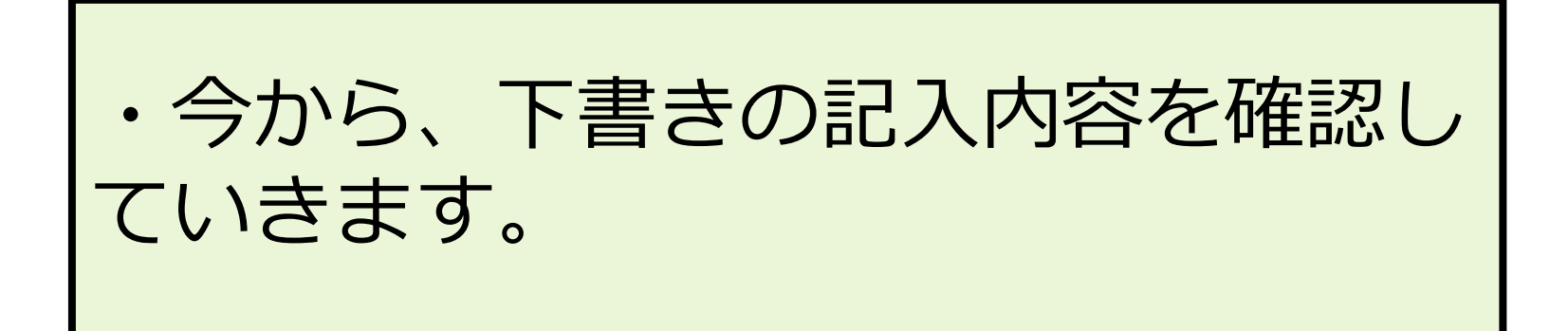

#### 進学届入力下書き用紙  $P<sub>1</sub>$

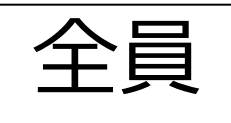

#### 大学 (短期大学) 專修学校専門課程 2023年度入学者用 進学届入力下書き用紙 進学後、早急に進学届の手続きを行ってください。

「給付奨学生採用候補者のしおり」「貸与奨学生採用候補者のしおり」をよく読み、進学先の学 校が定める進学届提出の期日までに、進学届の提出を行ってください。

給付奨学金と併せて貸与奨学金を申し込む場合は、「自宅外通学」を選択する場合でも、当初 は自宅通学の月額からの振込み開始となります。自宅外月額の振込みは、定められた期間内に「自 宅外通学」であることの証明書類を学校へ提出し、不備なく審査終了した後となります。ただし、採 用前に自宅外審査が不備なく完了した場合は当初から自宅外月額が振り込まれます。

進学届提出期日を過ぎた場合、全ての奨学金を辞退したものとみなしますので、給付奨学金・貸 与奨学金を受けられなくなります。

※通信教育課程の場合は、「通信教育(大学・短期大学・専修学校専門課程)及び放送大学全科履修生 入学用 進学届入力下書き用紙」を使用してください。

※給付奨学金については、国又は地方公共団体から給付奨学金の対象となることの認定を受けた学校に 進学した場合のみ支給を受けることができます。進学した学校が給付奨学金の対象校でない場合、給付 奨学金の支給を受けることができません。

※外国籍の人は、奨学金を受けるにあたり在留資格等に制限があります。

※採用候補となった全ての奨学金が不要の場合、進学届の提出は不要です。

#### ○本冊子に入力内容を記入し、[2]ページの①から⑫の手順に従って進学届の提出を行ってください。 ○進学届の提出にあたって用意する書類

給付奨学金の採用候補者は「給付奨学生採用候補者のしおり」13ページ、また、貸与奨学金の採用候補者 は「貸与奨学生採用候補者のしおり116~18ページも併せて確認してください。

#### (用意する書類)

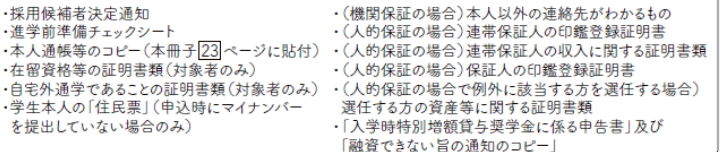

#### □ おぼえ書き

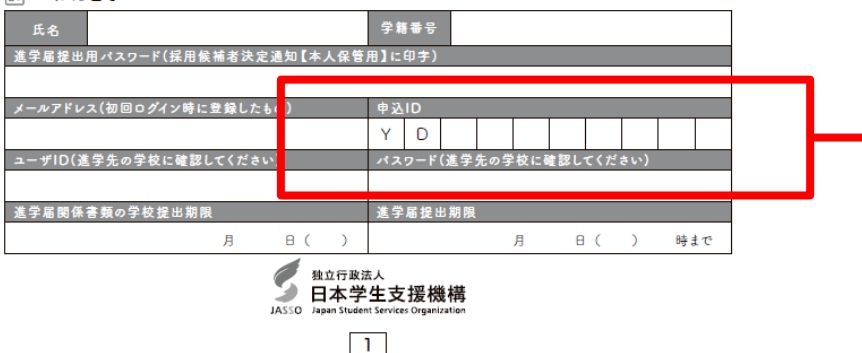

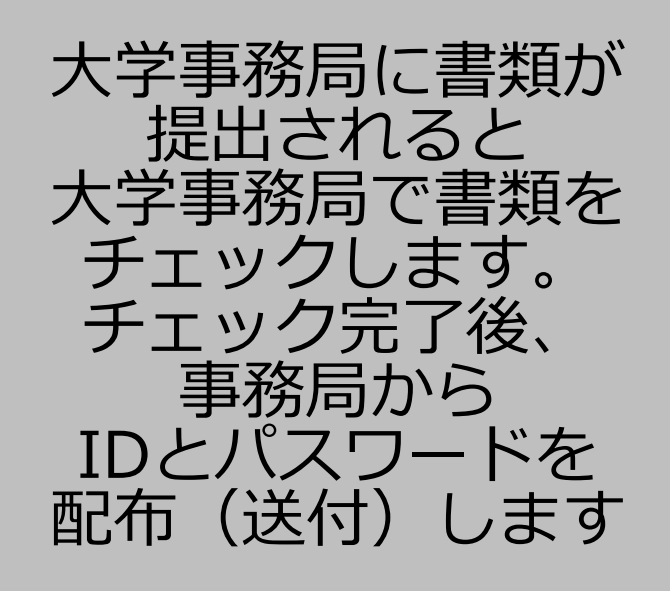

### 進学届入力下書き用紙 P.5

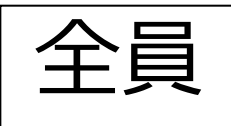

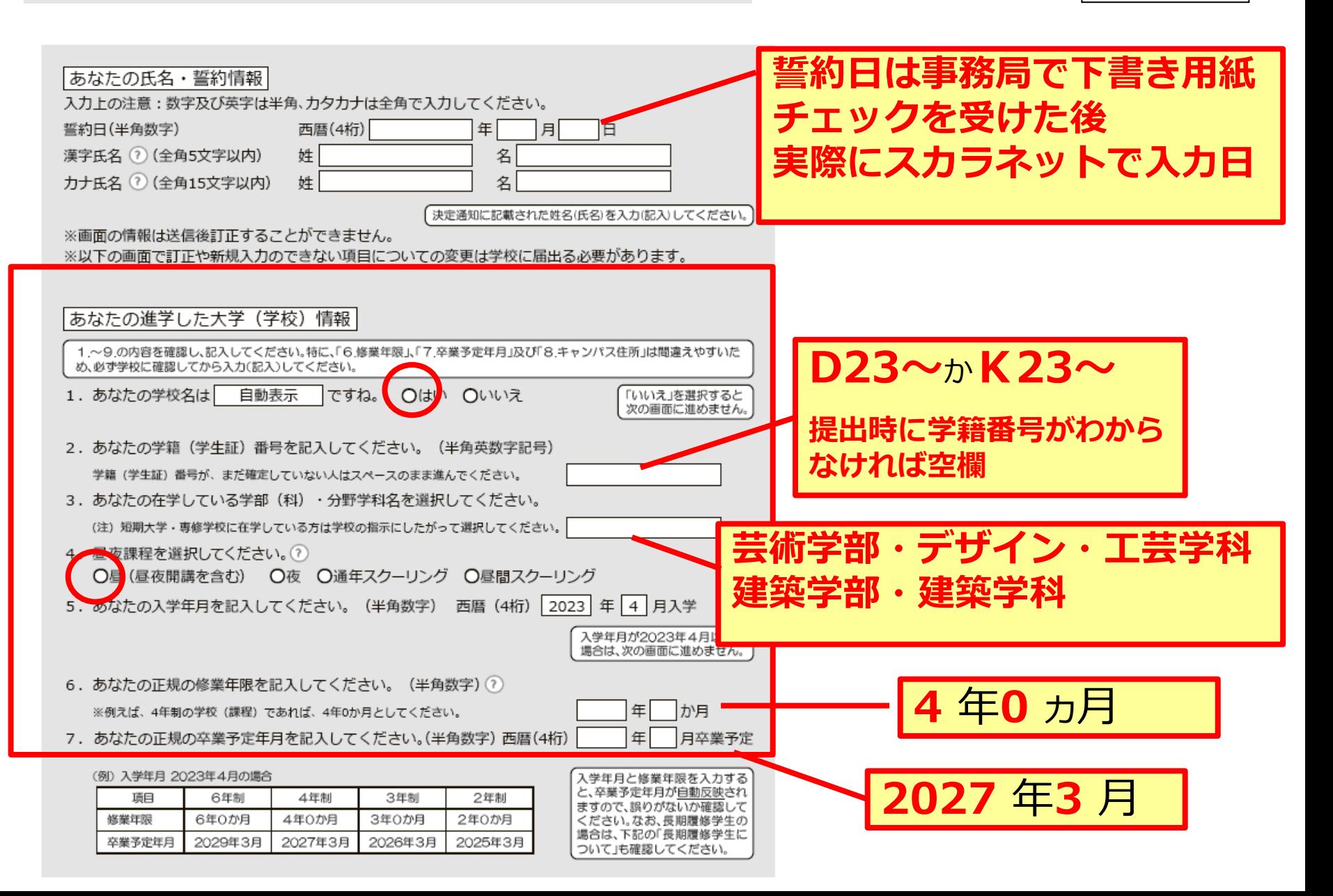

# 進学届入力下書き用紙 P.6、P7 | 全員

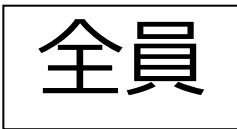

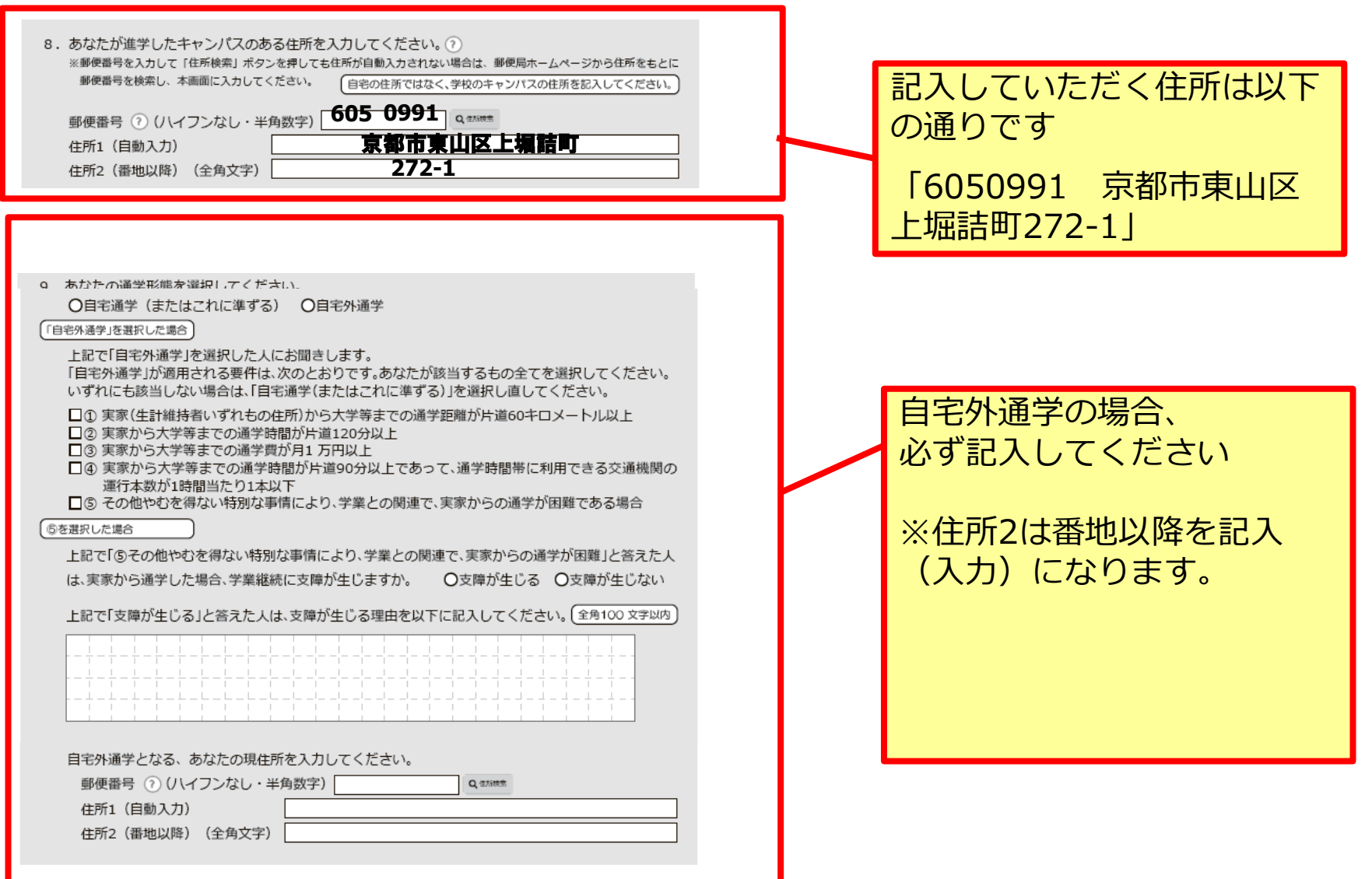

### 進学届入力下書き用紙 P8、P9

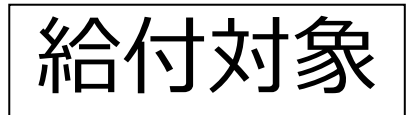

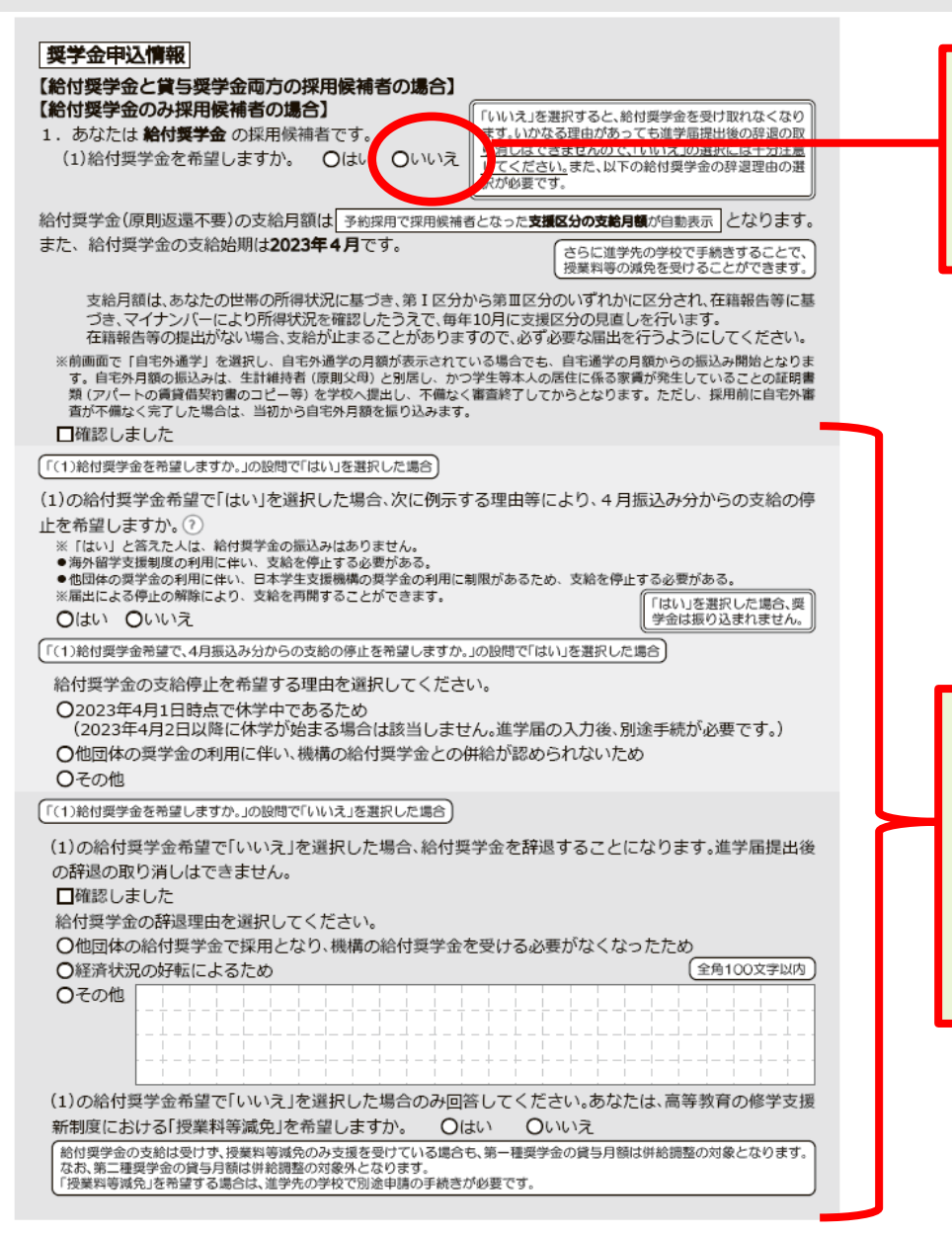

### 「いいえ」を選ぶと 再度の申込はできません!

### 給付奨学金を希望するが他団体の 奨学金利用などしている場合は、 左記の質問項目をしっかり読み、 該当する箇所に回答すること。

### 進学届入力下書き用紙 P9~12

#### 8ページ「(1)給付奨学金を希望しますか。」の設問で「はい」を選択した場合

※日本学生支援機構の給付奨学金の支援に関する質問ではありません。 ※2023年4月以降、以下の国費による支援を受けている期間は、日本学生支援機構の給付奨学金の額は0円となります。 ●教育訓練支援給付金【雇用保険法】 ●訓練延長給付、技能習得手当(受講手当、通所手当)、寄宿手当【雇用保険法】 ●職業訓練受講給付金【職業訓練の実施等による特定求職者の就職の支援に関する法律】 ●高等職業訓練促進給付金(ひとり親家庭の親を対象とする給付金)【母子及び父子並びに寡婦福祉法】 ●職業転換給付金く訓練手当>【労働施策の総合的な推進並びに労働者の雇用の安定及び職業生活の充実等に関する法律】 ○支援を受けておらず受ける予定もない ※支援を受けている期間は、給付奨学金の振込みはありません。 ○支援を受けている(?) ○支援を受ける予定である(?) 下記の中から、支援を受けている給付金に該当するものを選択してください。 「支援を受けている「支援 該当するものがない場合は「支援を受けておらず受ける予定もない」を を受ける予定である」場合 該当するものの選択と受 選択してください。 給予定期間を記入して ださい。 ○教育訓練支援給付金【雇用保険法】 ○訓練延長給付、技能習得手当(受講手当、通所手当)、寄宿手当【雇用保険法】 ○職業訓練受講給付金【職業訓練の実施等による特定求職者の就職の支援に関する法律】 ○高等職業訓練促進給付金(ひとり親家庭の親を対象とする給付金)【母子及び父子並びに寡婦福祉法】 ○職業転換給付金 く訓練手当>【労働施策の総合的な推進並びに労働者の雇用の安定及び職業生活の 充実等に関する法律】 受給予定期間を記入してください。(半角数字) 西暦(4桁) Ī∉Γ □月~「 年「 一月 ※申告漏れの場合、給付奨学金の全額返金を求めることがあります 【給付奨学金と貸与奨学金両方の採用候補者の場合】 【重要】 第一種奨学金及び第二種奨学金の希望をあらためて確認します。 貸与を希望する場合は「はい」を、希望しない場合は「いいえ」を選んでください。「いいえ」を選択した場合、「辞退」 することになります(奨学金の振込みがなくなります)。 進学届の提出(送信)において第一種奨学金及び第二種奨学金を「辞退」した場合は、いかなる理由であっても辞退の取消 しはできませんので、「いいえ」の選択には十分注意してください。 また、第一種奨学金又は第二種奨学金のどちらかの貸与を受けないと入学時特別増額貸与奨学金の貸与はできません。 2. あなたは 予約採用で候補者となった種別の賞与奨学金が自動表示 採用候補者です。 (1)第一種奨学金の貸与を希望しますか。 ○はい ○いいえ 「いいえ」を選択した場合、第一種奨学金を辞退することになります。進学届提出後の辞退の取り消 しはできません。 □確認しました 第二種奨学金の貸与を希望しますか。 – ○はい ○いいえ 「いいえ」を選択した場合、第二種奨学金を辞退することになります。進学届提出後の辞退の取り消 しはできません。 □確認しました

(2)あなたは、2023年4月以降、以下の支援を受ける予定がありますか。(ハローワークや役所からあなた 本人が受けている給付金があれば、次に該当するものがないか、必ず確認してください。)

> 給付奨学金と貸与奨学金両方の採 用候補者の場合、記入が必要です。 以下、12ページまで続きます。 第1種奨学金を希望する人は10 ~11ページ、第2種奨学金を希 望する人は12ページを確認し、 必要事項を記入をしてください。

給付・貸与

の両方対象

#### 進学届入力下書き用紙 P14

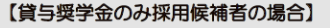

【重要】 第一種奨学金及び第二種奨学金の希望をあらためて確認します。 貸与を希望する場合は「はい」を、希望しない場合は「いいえ」を選んでください。「いいえ」を選択した場合、「辞退」 することになります(奨学金の振込みがなくなります)。

進学届の提出(送信)において第一種奨学金及び第二種奨学金を「辞退」した場合は、いかなる理由であっても辞退の取消 しはできませんので、「いいえ」の選択には十分注意してください。

また、第一種奨学金又は第二種奨学金のどちらかの貸与を受けないと入学時特別増額貸与奨学金の貸与はできません。

2. あなたは「予約採用で候補者となった種別の賞与奨学金が自動表示 |採用候補者です。

**Oはい Oいいえ** 第一種奨学金の貸与を希望しますか。

「いいえ」を選択した場合、第一種奨学金を辞退することになります。進学届提出後の辞退の取り消し はできません。

□確認しました

第二種奨学金の貸与を希望しますか。 ○はい ○いいえ

第一種奨学金と第二種奨学金の併用貸与を希望する場合

「いいえ」を選択した場合、第二種奨学金を辞退することになります。進学届提出後の辞退の取り消し はできません。 □確認しました

※貸与月額について確認してください。 あなたは、併用貸与を希望しています。併用貸与を受けると貸与総額及び毎月の返還額が多額となります。 この進学届を入力する際に適切な月額を選択してください。また、進学届提出手続き終了後も貸与月額が適切であるか再度確認 をしてください。 □確認しました

#### 第一種奨学金を希望する場合は以下の欄を記入してください。

10ページ (注1) ~ (注3) を確認のうえ、希望する第一種奨学金の月額を選択してください。 「貸与奨学生採用候補者のしおり」9ページも併せて確認してください。 【第一種奨学金の返還方法】については、「11 ページの説明をよく読み、返還方式を選択してください。

(1)第一種奨学金について次のことに答えてください。

(a)あなたの希望する月額を1つ選択してください。

第一種奨学金の貸与始期は2023年4月です。 □確認しました

(b)あなたが希望する第一種奨学金の返還方式は 自動表示 ですね。 ○はい ○いいえ

 $(H)$ 

「いいえ」を選択した場合

○所得連動返還方式 ○定額返還方式を選択します。 口はい

第二種奨学金を希望する場合は 12 ページに戻って記入してください。 入学時特別増額貸与奨学金の採用候補者は 13 ページに戻って記入してください。 第2種奨学金を希望する人 は12ページに戻って、 必要事項を記入をしてくだ さい。

「いいえ」を選ぶと

再度の申込はできません!

入学時特別増額貸与奨学金 の採用候補者は13ページ に戻って記入してください。

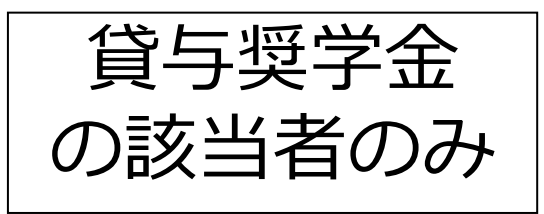

### 進学届入力下書き用紙 P12

#### 第二種奨学金を希望する場合は以下の欄を記入してください。

(a)あなたが希望する月額を1つ選択してください。

あなたが希望する月額は 自動表示 ですね。 ○はい ○いいえ

「いいえ」を選んだ場合

あなたが希望する月額を1つ選択してください。  $(H)$ 

> 第二種奨学金の貸与月額/大学・短期大学・専修学校 (専門課程) 3万円 4万円 5万円 6万円 2万円 7万円 8万円 9万円 10万円 11万円 12万円

第二種奨学金の貸与始期は2023年4月です。 □確認しました

私立大学の医学・歯学・薬学・獣医学部に進学し、さらに第二種奨学金で12万円の月額を希望している場合

(b)私立大学の医学・歯学・薬学・獣医学部に進学し、第二種奨学金の貸与月額で12万円を選択した人は 増額貸与を受けることができます。以下の項目に答えてください。

○(1)4万円の増額貸与を希望する(医・歯学部)

○(2)2万円の増額貸与を希望する(薬・獣医学部)

○(3)増額貸与を希望しない

併用貸与を希望し、さらに第二種奨学金で最高月額を希望している場合、以下の欄にも記入してください。

第二種奨学金の最高月額を必要とする理由を具体的に入力してください。(全角200文字以内) (注)学

※貸与月額について確認してくたさい。 あなたは併用貸与を希望しています。併用貸与を受けると貸与総額及び毎月の返還額が多額となります。 この進学届を入力する際に適切な月額を選択してください。また、進学届提出手続き終了後も貸与月額が適切であるか再度確 認をしてください。

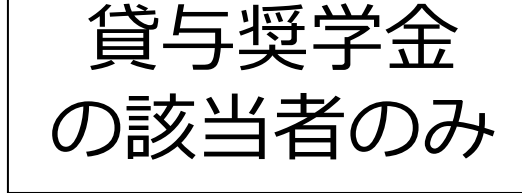

第二種奨学金で最高 月額を希望している 場合は、必要とする 理由を記入してくだ さい。

□確認しました

#### 進学届入力下書き用紙 P15

#### 生計維持者情報

#### 【給付奨学金と貸与奨学金両方の採用候補者の場合】 【給付奨学金のみ採用候補者の場合】

#### 【重要】

予約採用申込時から進学届提出までの間に生計維持者に変更が生じているかどうか確認するために、生計維持者の変更有無等 を入力する必要があります。(予約採用申込時の申告誤りや申告漏れによる人物の変更がある場合は、学校に申し出てください。在 学採用で再由込が必要です。)

生計維持者を追加・変更した場合は、後日機構から申込者住所宛に「マイナンバー提出書のセット」を送付しますので、対象とな る生計維持者のマイナンバーを提出していただく必要があります。

なお、支援区分は採用候補者決定時に決定した区分で一旦採用された後、進学届提出時の生計維持者等の情報に基づき10月か ら支援区分の見直しが行われます。

あなたの生計維持者は、以下の内容で登録されています。

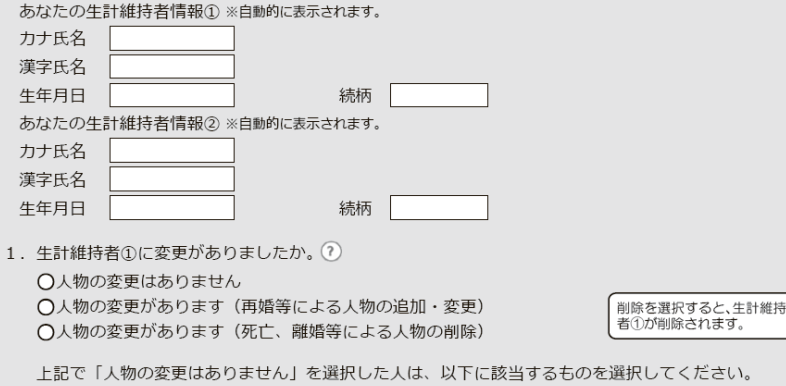

なお、名の変更は行うことができません。名の変更が必要な場合は学校に申し出てください。

○姓の変更・生年月日の訂正どちらもありません

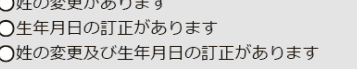

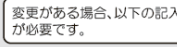

あなたの生計維持者情報① (変更後)

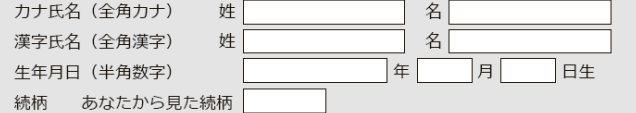

2. 生計維持者①の現住所及びその他確認事項を入力してください。

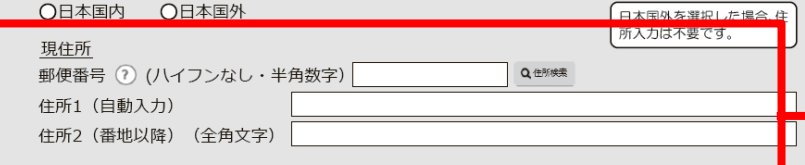

給付奨学金と貸与奨学金、 両方の採用候補者の場合、

もしくは給付奨学金採用候 補者の方は生計維持者情報 の記入が必要です

※貸与奨学金のみの採用候補者の 方は記入不要です。

※住所2は番地以降を記入 (入力)になります。

### 進学届入力下書き用紙 P16

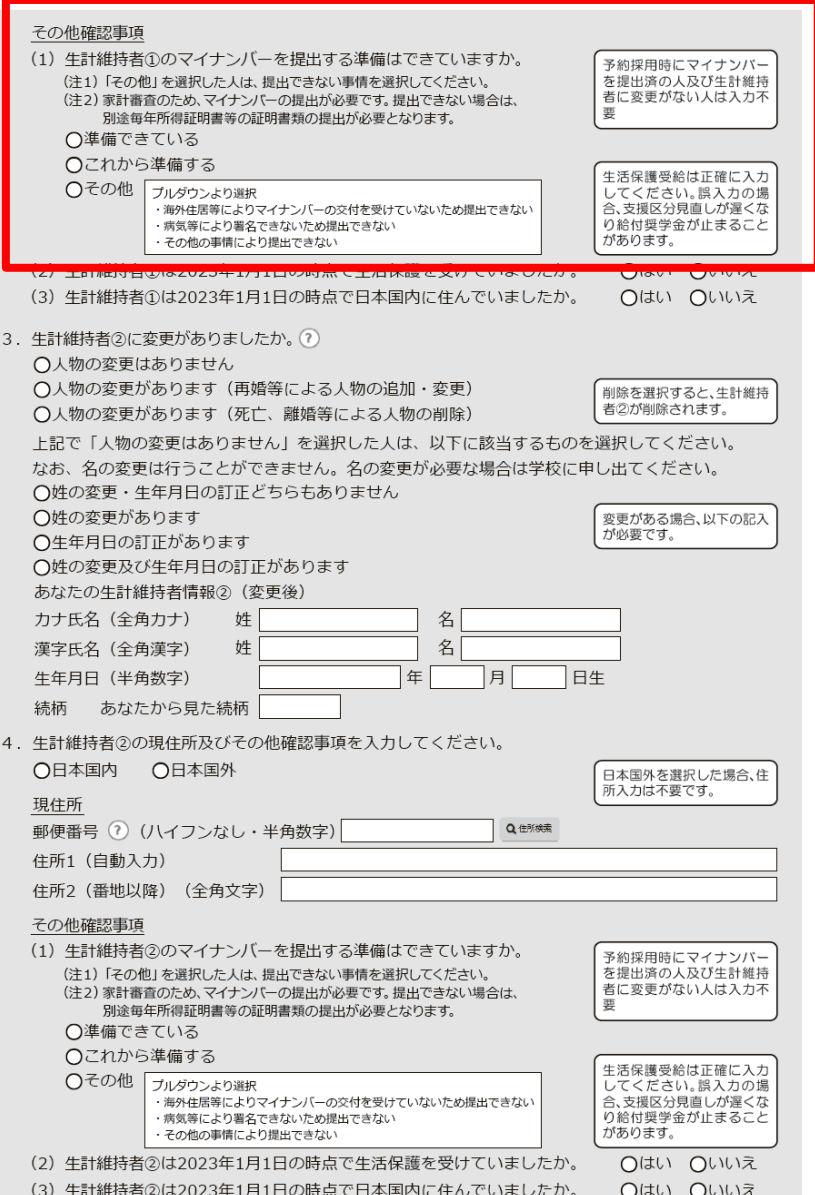

予約採用時にマイナンバーを 提出済の人及び生計維持者に 変更がない人は入力不要です

 $\mathbf{o}$ 

### 進学届入力下書き用紙 P17

#### 資産情報 【給付奨学金と貸与奨学金両方の採用候補者の場合】 【給付奨学金のみ採用候補者の場合】

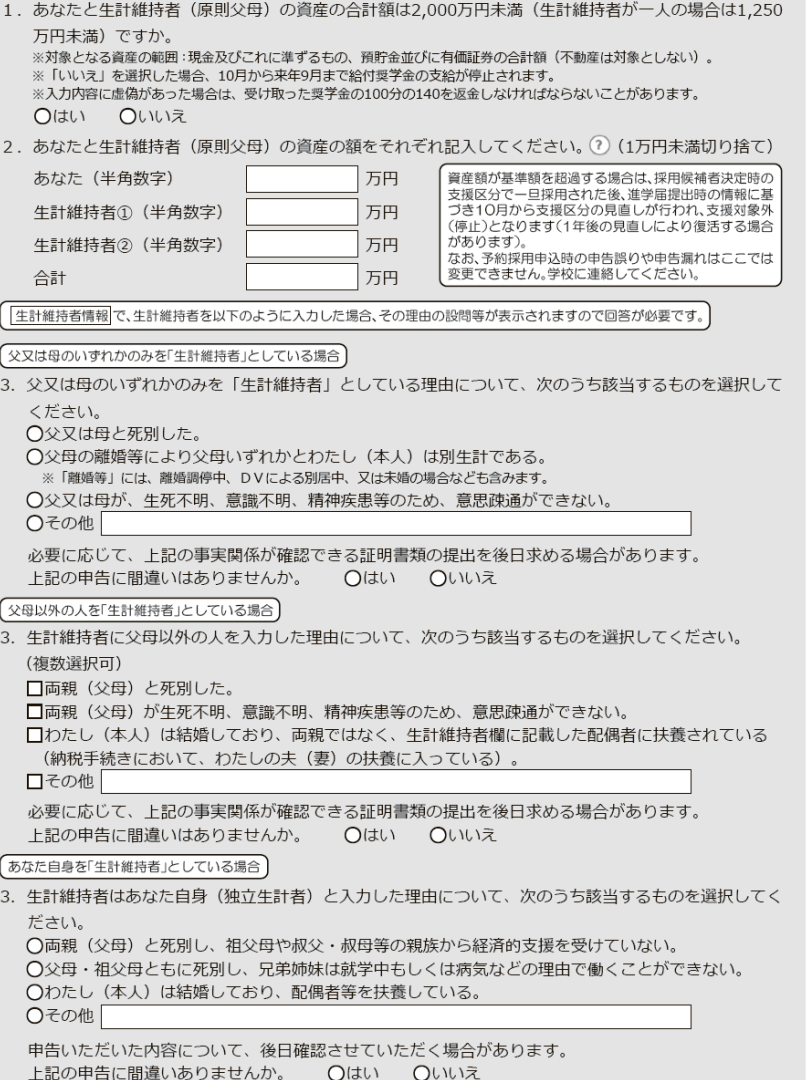

給付奨学金と貸与奨学金、 両方の採用候補者の場合、

もしくは給付奨学金採用候 補者の方は資産情報の記入 が必要です

**※貸与奨学金のみの採用候補者の 方は記入不要です。**

### 進学届入力下書き用紙 P18、P19

#### 保証制度

#### 【給付奨学金と貸与奨学金両方の採用候補者の場合】 【貸与奨学金のみ採用候補者の場合】

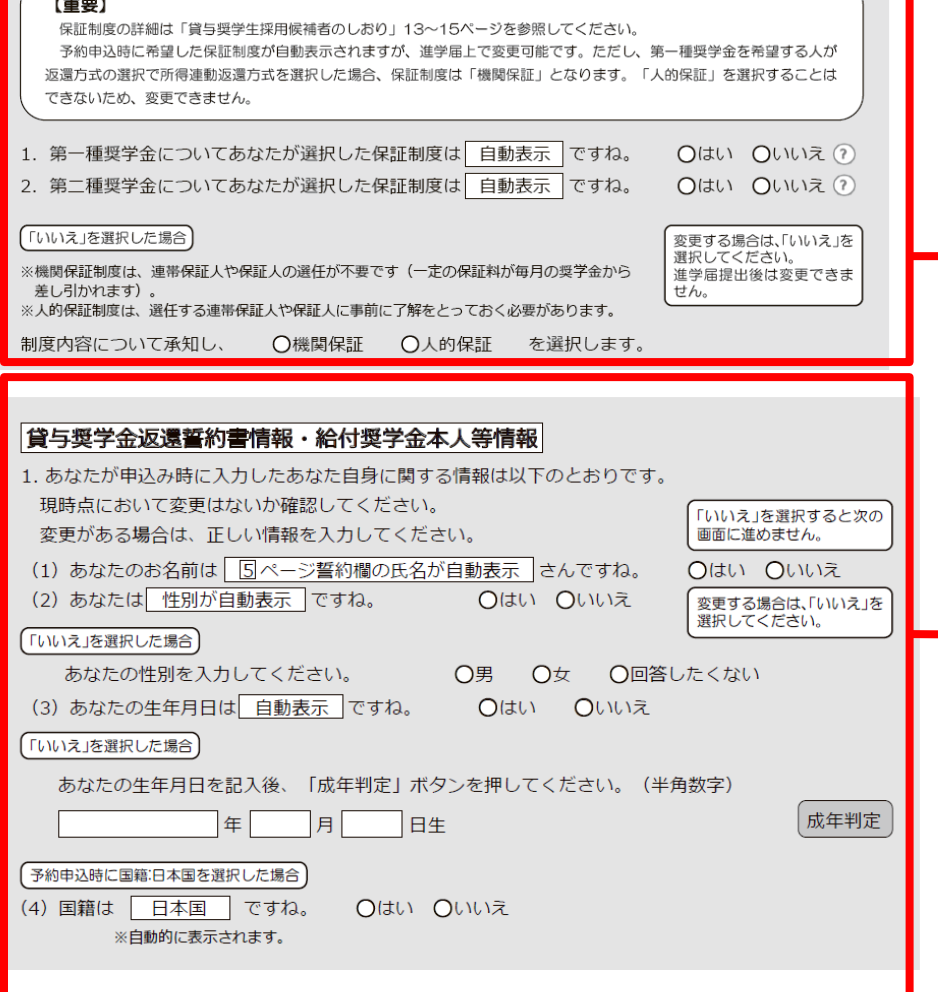

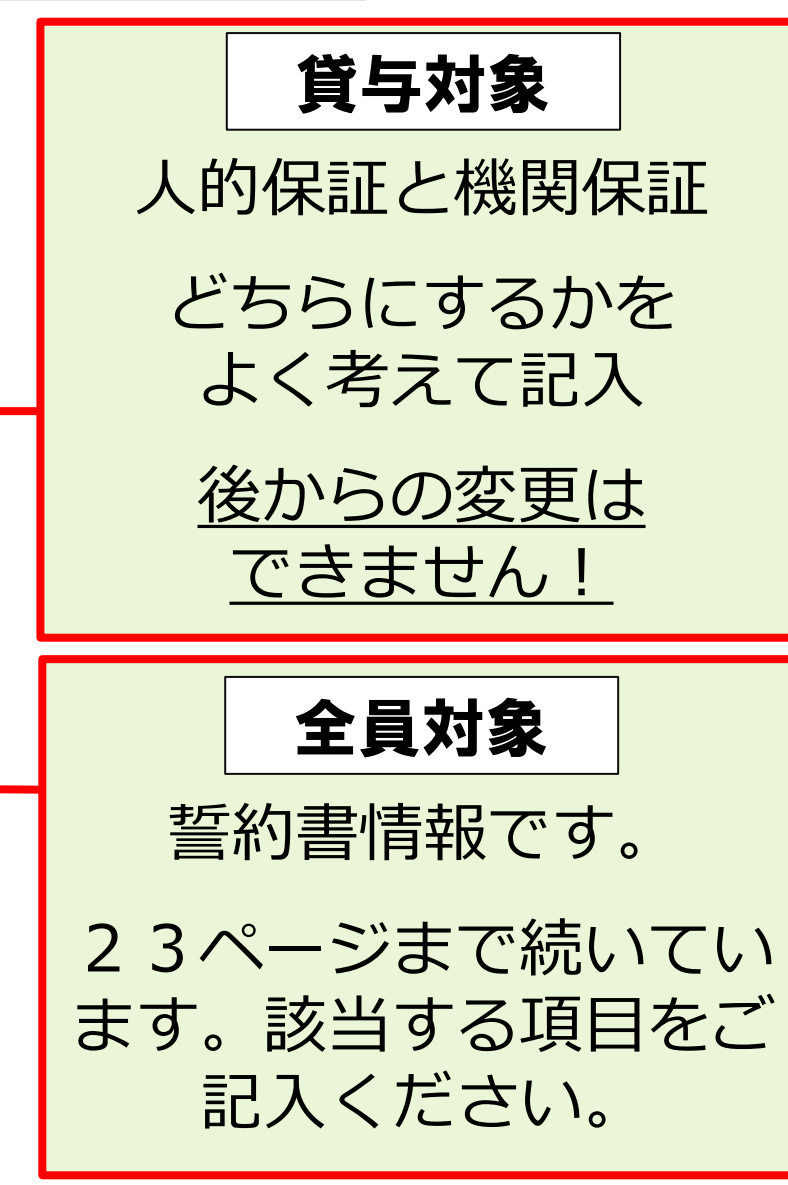

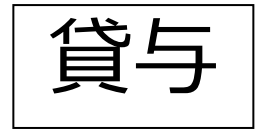

保証制度について

### 将来、あなた自身から返済できなくなったら・・・

## もしもの場合に備えて、

### あなた以外に返済を保証してくれる「誰か」が必要。

### 支援機構では2種類の保証制度から選択できます

### 2種類の保証制度

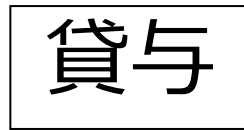

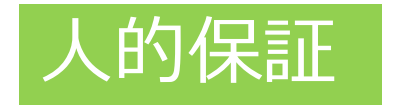

**連帯保証人**(両親のどちらか)と**保証人**(4親 等以内の親族)の**2名**に保証してもらう

### 連帯保証人・保証人の当てがない 書類記入・提出に協力してもらえない

⇒機関保証を選択すること!

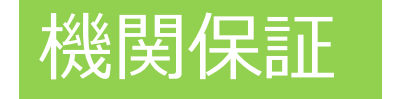

人ではなく、保証機関に一定の保証料を支払う ことで保証してもらう

保証料について 例)第二種・月額100,000円なら 月々の保証料は約5,400円

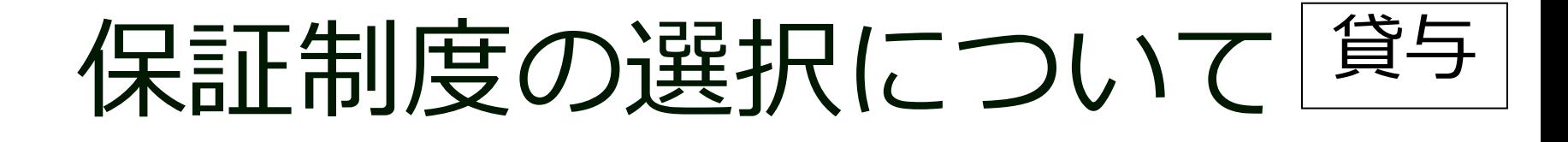

# **進学届提出時に変更可能**です ただし!

# **提出後の変更はできません!** 特に**人的保証を選ぶ学生は注意** してください!!

連帯保証人・保証人の当てがない 書類記入・提出に協力してもらえない 等

# **⇒機関保証を選択**すること !

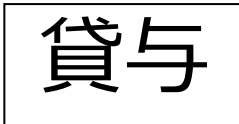

### 人的保証を選んだ場合

採用後の手続き(5~7月頃)の時に、 保証人に返還誓約書の署名を拒否されたり、 保証人の選任条件を満たしていないと判明した場合、

直ちに別人物を選任し、

*印鑑登録*証明書と返還誓約書に署名押印を貰うことを 数日以内に行わなければなりません。

もし、**別人物を選任できなかった場合は、 すでに入金された奨学金を直ちに全額返戻 のうえ奨学金を辞退しなければなりません。**

貸与

してください。

# 人的保証を選ぶ場合は、 連帯保証人・保証人に予定している人が 選任条件を満たしているかを、 『貸与奨学生採用候補者のしおり』13~15 頁で必ず確認してください。

# **もし、満たしていない場合は**

# **進学届で機関保証に変更**

# **人的保証の連帯保証人・保証人要件**

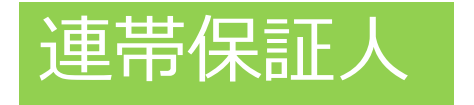

# **原則「父」「母」 ※収入に関する証明書類が 出せること**

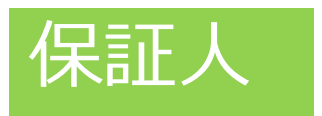

# 保証人 **原則「おじ」「おば」 もしくは別生計の兄・姉**

# ➡『貸与奨学生採用候補者のしおり』 13~15<del>°で必ず確認してくださ</del>い。

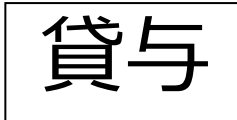

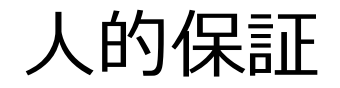

# 保証人の選任条件

- ・4親等以内の親族
- ・65歳未満の人 etc.

■ 『貸与奨学生採用候補者のしお り』13~15㌻で必ず確認してくだ さい。

### 進学届入力下書き用紙 P20

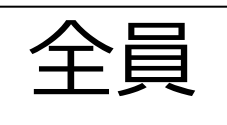

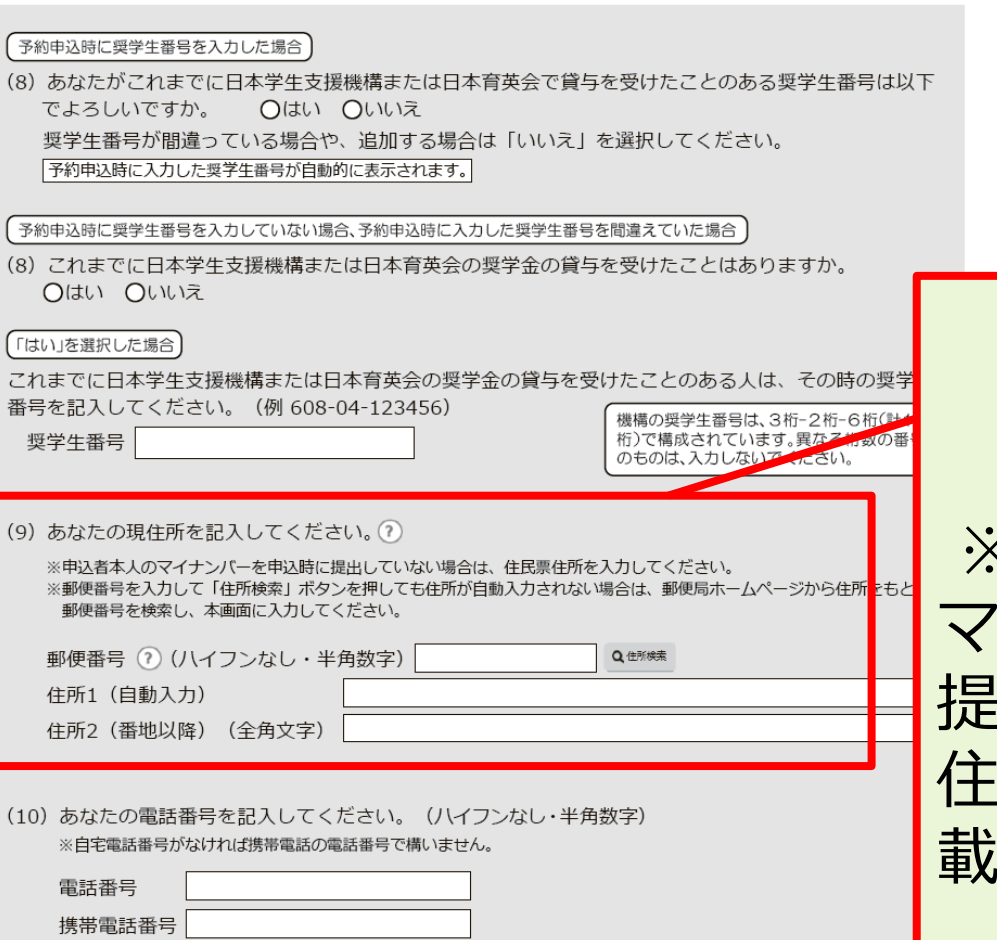

#### ○住所・電話番号を入力するときの注意

国内の住所・電話番号のみ入力可能です。

海外の住所・電話番号は入力できませんので、連絡が取れる国内の住所・電話番号を入力してください。 電話番号又は携帯電話番号のいすれかは必す記入してください。どちらも未入力の場合、エラーメッセージが表示されます。

### 現住所を記入

※ただし、申込者本人の マイナンバーを申込時に 提出していない場合は、 住民票住所(住民票に記 載された住所)を入力。

#### 進学届入力下書き用紙 P 2 1

### <u> 貸与で人的保証制度</u> を選択した方

#### 【給付奨学金と貸与奨学金両方の採用候補者】 【貸与奨学金のみ採用候補者の場合】

#### 【重要】

貸与奨学金を希望する場合は以下の「2. 連帯保証人と保証人について」「3. 本人以外の連絡先について」を記入してくだ さい。保証制度の詳細は「貸与奨学生採用候補者のしおり」13~15ページを参照してください。

#### 2. 連帯保証人と保証人について

あなたは保証制度画面で「人的保証」を選択しています。連帯保証人及び保証人について入力してください。

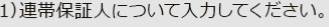

連帯保証人・保証人が選任の要件 ●原則として、父母・兄弟姉妹又はおじ・おば等にしてください。 に合致するか判断がつかない場 ●未成年者等保証能力がない人は認められません。 合は、必ず進学届提出前に進学先 の学校に相談してください。 ●債務整理(破産等)中の人を連帯保証人に選任することは認められません。 生针维持制造组参道纪 生計維持者の情報を反映するこ とができます。 (a)あなたとの続柄

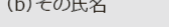

. . . . . .

漢字氏名 (全角5文字以内) 姓 カナ氏名 (全角15文字以内) 姓

(c)その生年月日

(d) その住所

●連帯保証人の印鑑登録証明書(市区町村発行)に記載されている住所を入力してください。 ※印鑑登録証明書には住民票と同じ住所が記載されています。

年

名 名

 $\Box$ 

月

| 野便笛亏(リリハイノンなし・丰用数子) 住所1 (白動入力)

住所2 (番地以降) (全角文字)

(e)その電話番号(ハイフンなし・半角数字)

※自宅電話番号がなければ携帯電話の電話番号で構いません。

その携帯電話の電話番号を記入してください。(ハイフンなし・半角数字)

(f)その勤務先(全角文字) ?

勤務先電話番号(ハイフンなし・半角数字)

※連帯保証人が無職の場合は、下記にナエツクを人刀してくたさい。

#### □無職

住所

印鑑登録証明書に記載されてい **る住所**をその通りに記入する。 マンション名なども記載があれ ば正確に記入する。 住所2は番地以降を記入 (入力)すること

### 勤務先

正式名称がわからない場合はそ れぞれ確認して記入・訂正

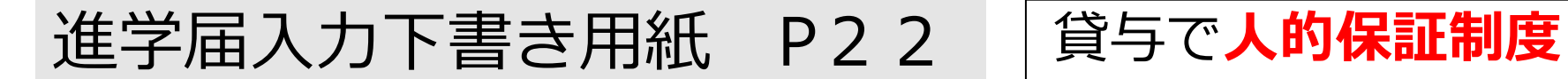

を選択した方

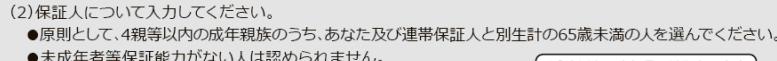

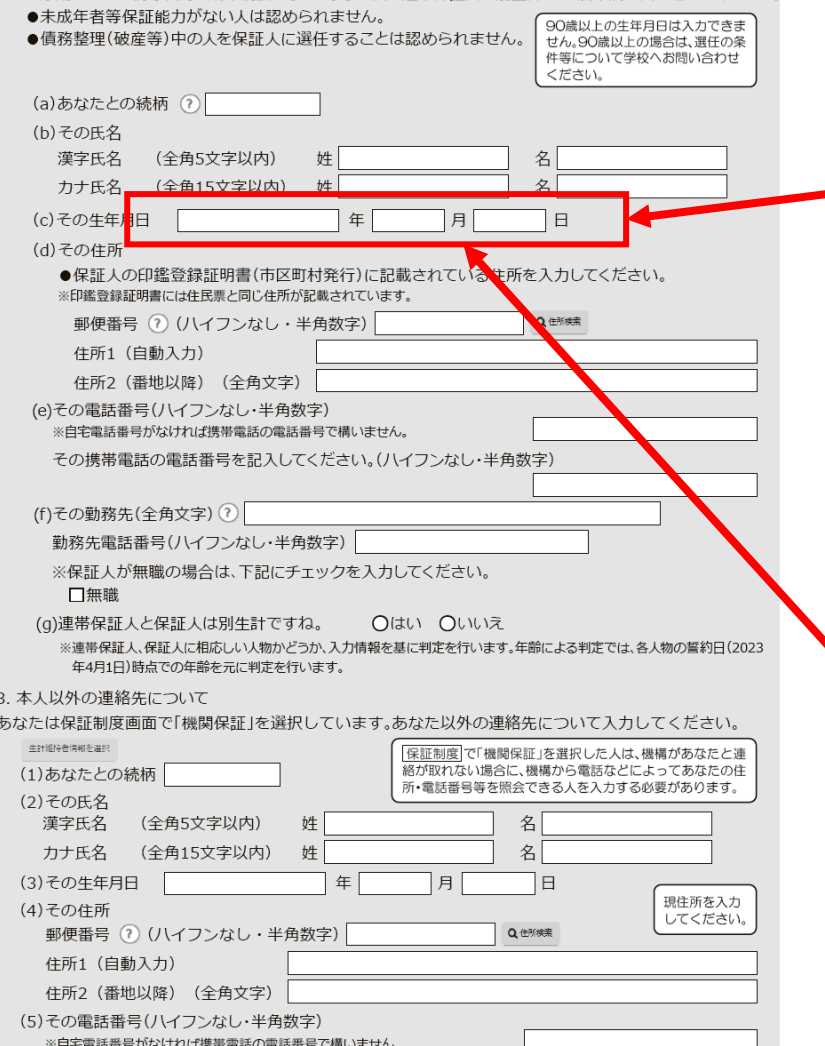

その携帯電話の電話番号を記入してください。(ハイフンなし・半角数字)

# 「保証人」の年齢 **65歳以上は不可** 昭和32 (1958)年以降生 まれの人であること!

### その他の注意

それぞれの生年月日も間違い が多いので、確認して正確に 記入してください! ※印鑑登録証明書参照

### 進学届入力下書き用紙 P22

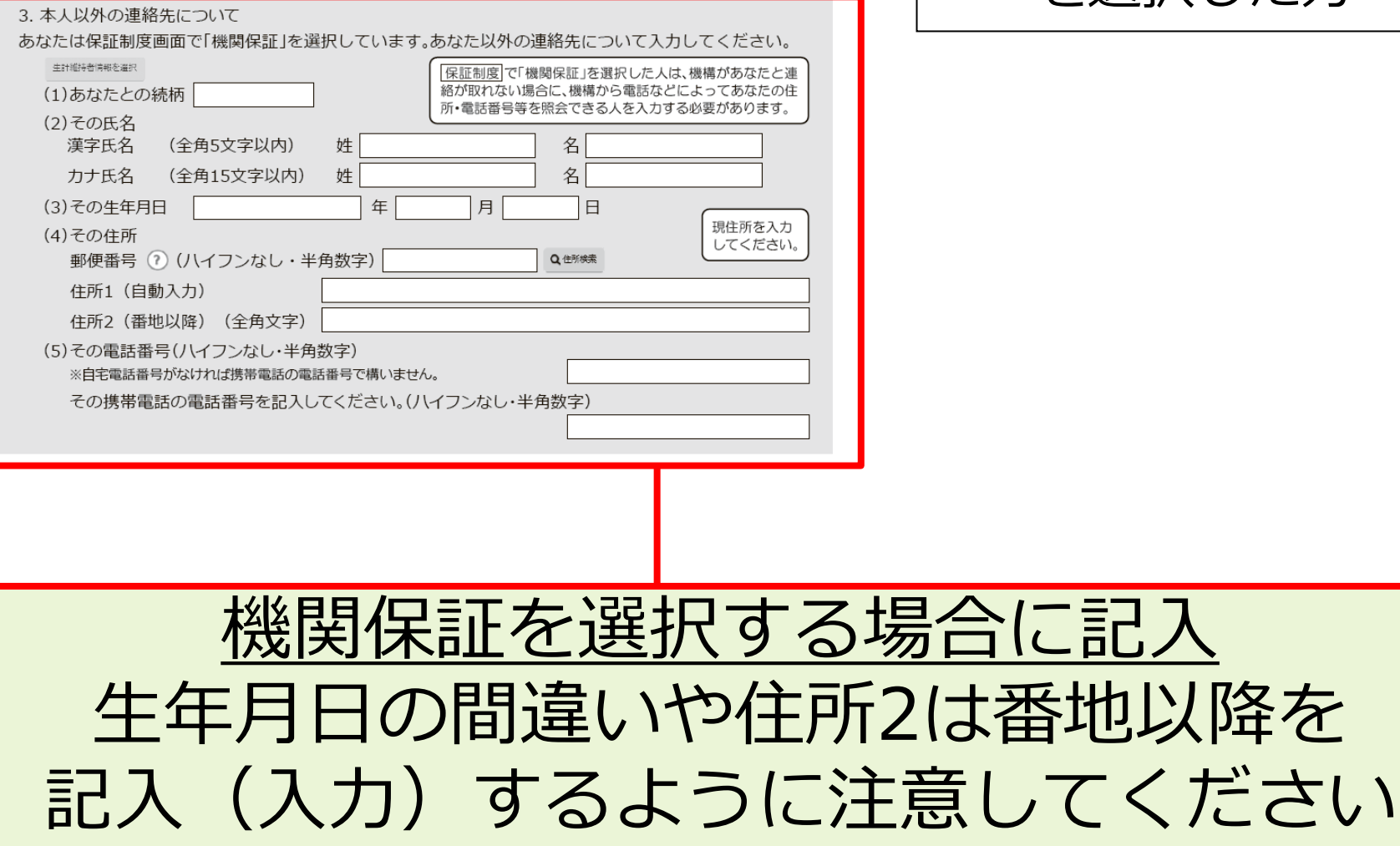

### 貸与で**機関保証制度** を選択した方

### 進学届入力下書き用紙 P24

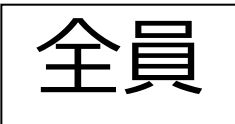

#### 奨学金振込口座情報

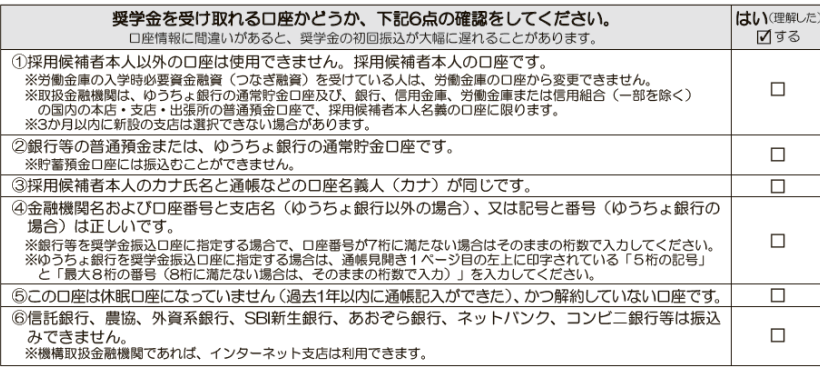

#### <銀行等の通帳例>

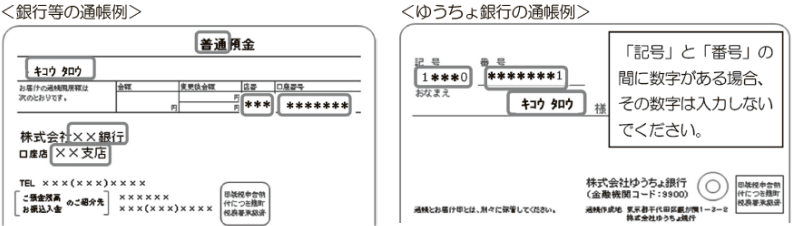

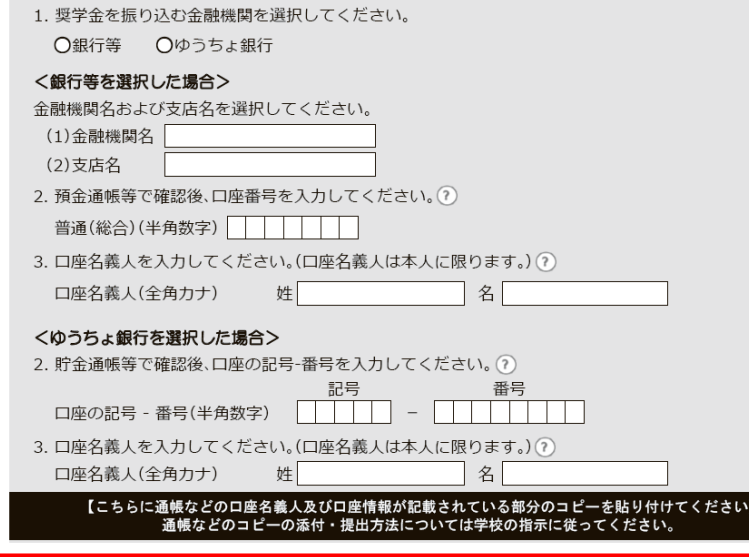

### **自分名義の口座であること**

口座番号などの間違いがな いか確認

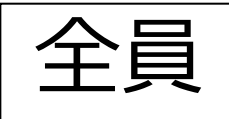

注意!!

## 以下の金融機関は、日本学生支援機構との 契約がない為、使用できません。

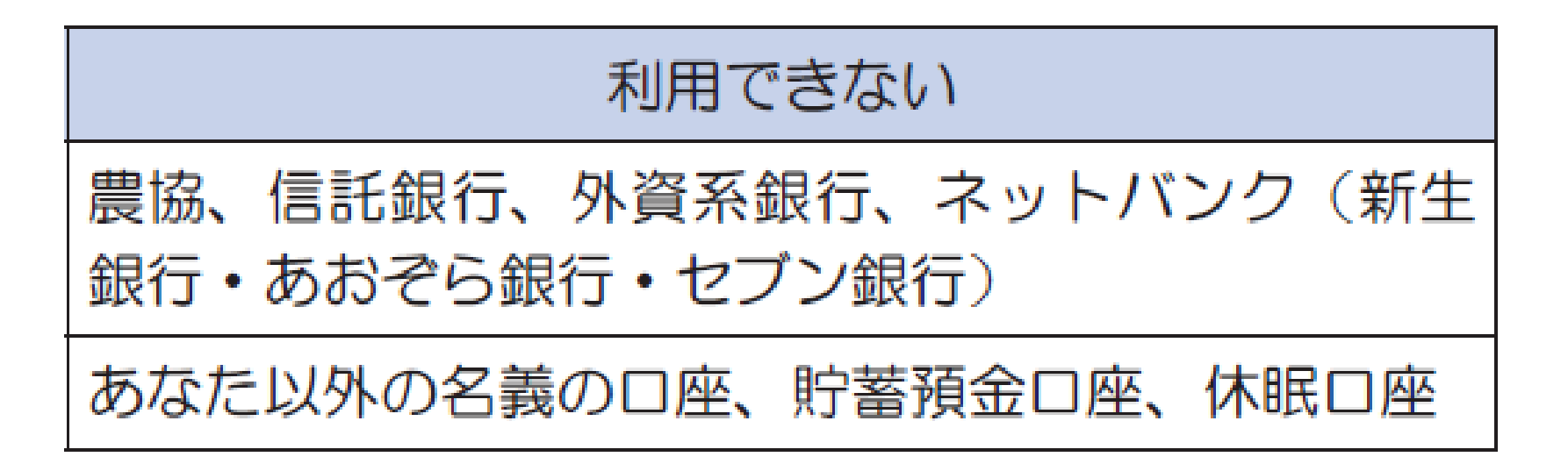

詳しくは採用候補者のしおり12ページを確認してください

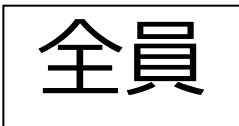

### 進学届入力下書き用紙については以上です

### 進学届は、今後発行される書類に印字されますの で、下書き用紙の記入に間違いがないか、必ず チェックするようにしてください。

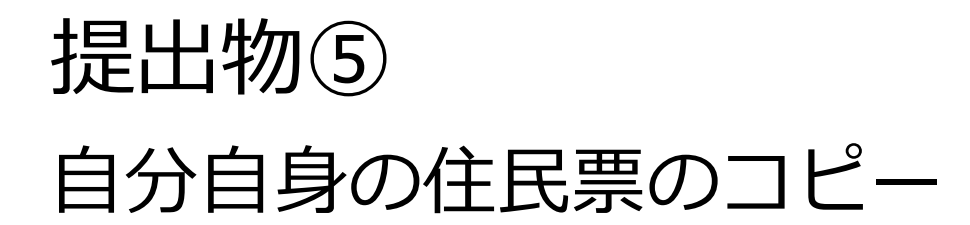

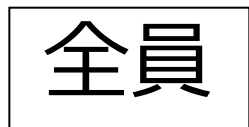

# A4サイズでコピーしてあるかを確認

#### 提出書類チェックシート [2023年度予約採用候補者対象(給付/貸与共通)]

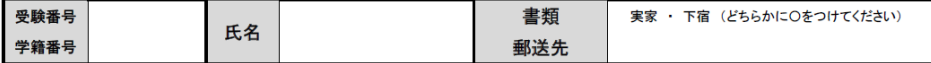

日本学生支援機構奨学金の4月採用を希望される方は、以下の書類を用意し、指定の期日までにご提出

#### ください。※No.1~5は全員必須ですが、No.6~13は該当する方のみ必要です

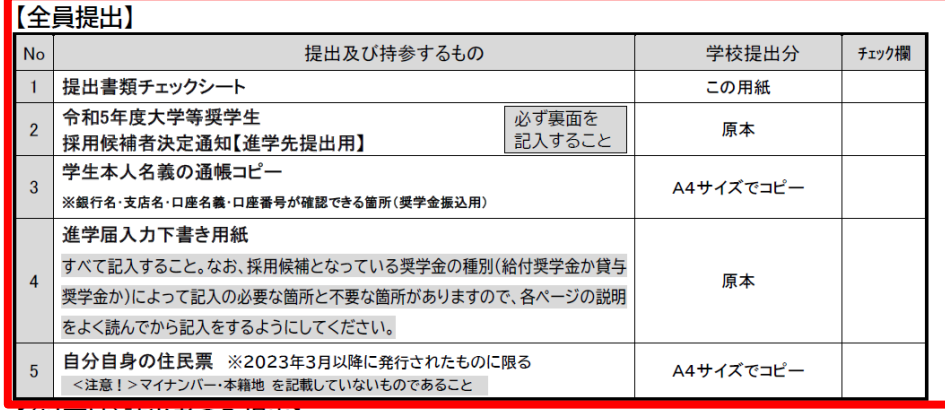

【(以下は)該当者のみ提出】

#### 入学時特別増額貸与奨学金の申込者で『採用候補者決定通知』に「日本政策金融公庫の「国の教育ローン」の申込必要」

と記載のある方 ※「日本政策金融公庫の「国の教育ローン」の申込不要」と記載されている方は提出不要

6 入学時特別増額貸与奨学金に係る申告書

原本 チェックシートの順番通りに①~⑤を

# クリアファイル等に入れてください

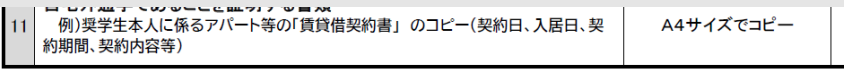

#### 給付型奨学金の採用候補者は【全員提出】

大学等における修学の支援に関する法律による授業料等減免の対象者の 原本 認定に関する申請書 A様式1

予約採用申込時から在留資格に変更のある方/在留期間の延長申請をされた方

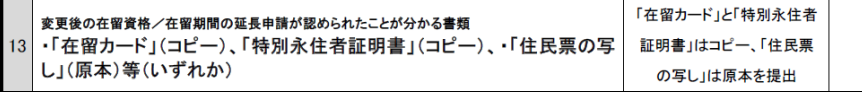

書類提出期日 : 2023年4月1日(土)【期日厳守】(郵送可)

提出先 : 京都美術工芸大学事務局(〒605-0991京都市東山区上堀詰町272-1)

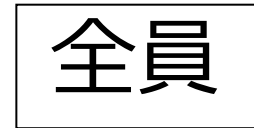

### 決定通知(本人保管用)を見てください

#### この通知は、進学後の手続きに必要な重要なものです。紛失しないよう大切に保管してください。 令和5年度大学等奨学生採用候補者決定通知【本人保管用】

令和4年10月17日

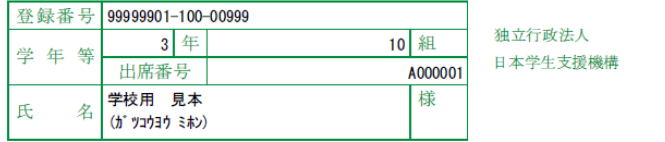

(印影印刷)

本機構は、あなたを下記のとおり令和5年度大学等奨学生採用候補者に決定しました。 ついては、あなたが令和5年度に本機構奨学金対象の学校に進学(高等専門学校3年次生の場合は本機構奨 学金対象の高等専門学校4年次に進級又は本機構奨学金対象の学校に進学。以下同じ。)し、学校の定める期 限までに所定の手続きを完了したときに限り、奨学生として採用し、奨学金の振込みを開始します。

記

#### 由认内容及 / 《選考結果  $\blacksquare$

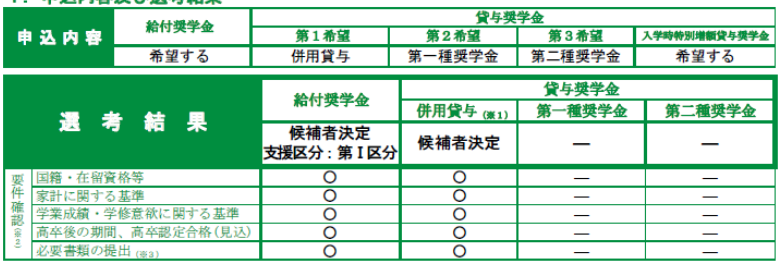

※1 併用貸与とは、第一種奨学金と第二種奨学金の両方の貸与を受けることを表します。

※2 「〇」は各要件・資格等に該当、「×」は非該当(必要書類未提出等の理由による判定不可を含む。)、「一」は申込時に希望していない(もしくは希望順位 の高い種類が決定した)ため未判定であることを表します。

「必要書類の提出」の「必要書類」とは、「奨学金確認書」、マイナンバーを提出できない場合の「所得証明書」等又は国籍・在留資格に関する証明書(該 ※3 当者のみ)等です。

#### 2. 採用候補者となった奨学金の内容について

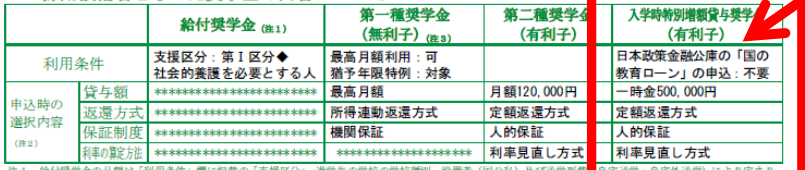

注1 給付奨学金の月額は「利用条件」欄に記載の「支援区分」、進学先の学校の学校種別、設置者(国公私)及び通学形態■自宅通学・自宅外通学)により定まり ます。なお、支援区分は、家計の状況により毎年度10月に見直されます。

また、給付奨学金の支援区分に「◆」印がある人で生活保護世帯の自宅から通学する場合、又は、社会的養護を必要とする人で児童養護施設等から通学する - 場合の給付奨学金の月額は、月額表(「給付奨学生採用候補者のしおり」参照)に記載の( )内の金額となります。<br>注2 貸与奨学金に係る「申込時の選択内容」に記載の内容は、「進学届」の提出時に改めて選択し直すことができます(「進学届」の提出により内容が確定し、

の後は変更できない等の制限が発生することがあります)。

注3 第一種奨学金の貸与月額は、進学先の学校の学校種別、設置者 (国公私)及び通学形態 (自宅通学・自宅外通学) により定まる金額 (「貸与奨学生採用候補 者のしおり」参照)の中から「進学届」にて選択します。ただし、第一種奨学金の「利用条件」欄に「最高月額利用:不可」と印字されている場合、「最高月 額」は利用できません(「最高月額以外の月額」からの選択となります)。また、給付奨学金を併せて利用する場合は、第一種奨学金の貸与月額が制限されます。

**ABCDE98765** 

#### 進学届提出用パスワード (半角英数字10桁)

※ 進学後の手続きにて必要になります。

★裏面の「重要事項」を必ず確認してください。

大本通知を紛失した場合には、奨学金の振込開始が大幅に遅れますので、紛失しないよう気を付けてください。

## 入学時特別増額貸与奨 学金(有利子)

### 日本政策金融公庫の「国の 教育ローン」申込: り

## と記載されている学生 は、次の書類も提出

# チェックシート中央の、6~7の書類が揃っているか確認 **↓** 住民票のコピーの後ろに続くよう、順番通りに、 クリアファイルに入れてください

### 【(以下は)該当者のみ提出】

入学時特別増額貸与奨学金の申込者で『採用候補者決定通知』に「日本政策金融公庫の「国の教育ローン」の申込必要」 と記載のある方 ※「日本政策金融公庫の「国の教育ローン」の申込不要」と記載されている方は提出不要。

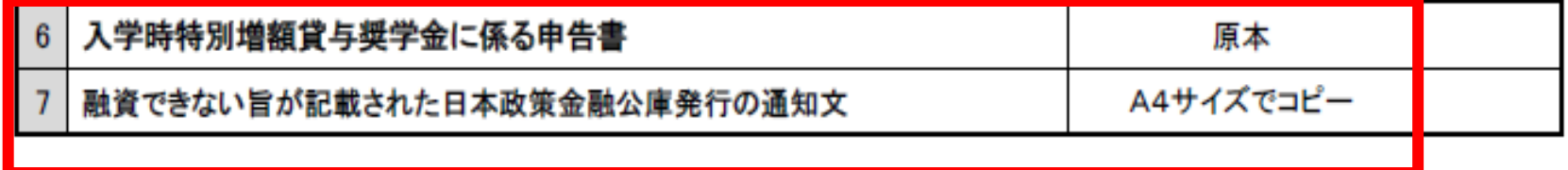

### 日本政策金融公庫の「国の教育ローン」の申込不要、と 書かれている場合は提出不要です。

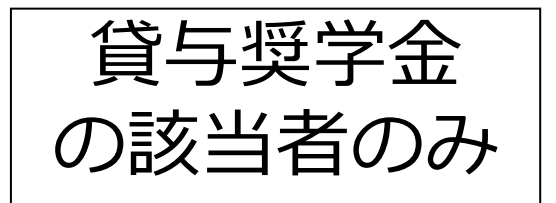

## 入学時特別増額貸与奨学金

# 第一種及び第二種の奨学金と併せて

# **初回振込時のみ50万円までの増額**

# を希望できる制度です

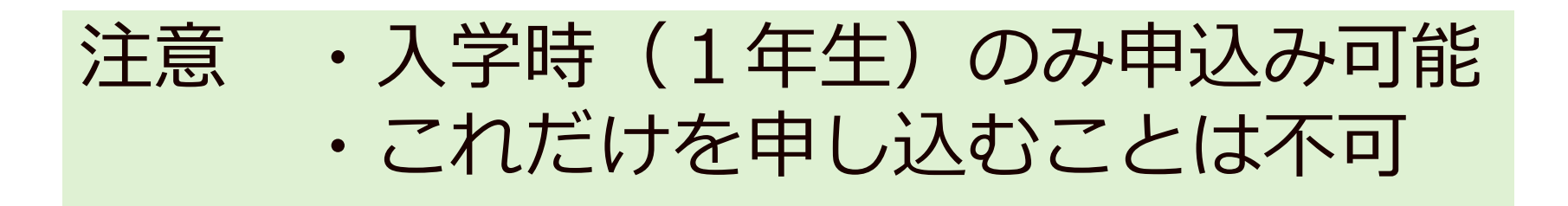

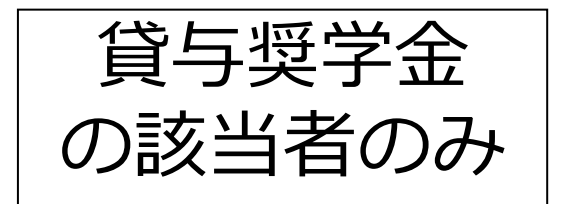

# 入学時特別増額貸与奨学金 申込条件

①認定所得金額が"0円"となる者。

※認定所得金額とは日本学生支援機構が定める基準に基づき算出さ れるものです。

②次の2つの書類を提出できる者

- ・日本政策金融公庫の『国の教育ローン』を利用できなかったことについて(申告)
- ・日本政策金融公庫から発行された"融資できない旨を記載した通知書"のコピー

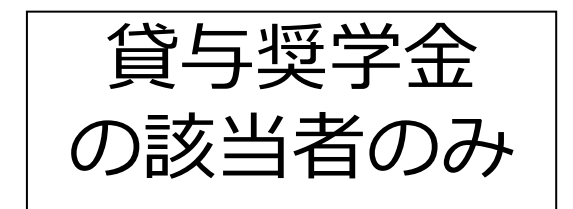

### チェックシートの6~7の書類を用意できてい る人は入学時特別増額貸与奨学金の申込が可 能です。

## **用意できていない方は**

# **進学届時に辞退していただきます。**

### 進学届入力下書き用紙 P13

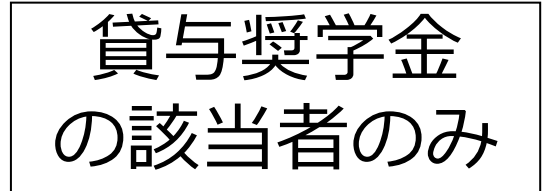

#### 入学時特別増額貸与奨学金の採用候補者は以下の欄を記入してください。

#### 【重要】 入学時特別増額貸与奨学金の希望をあらためて確認します。

貸与を希望する場合は「はい」を、希望しない場合は「いいえ」を選んでください。「いいえ」を選択した場合、入学時特別増額貸与 奨学金を「辞退」することになります。

進学届において入学時特別増額貸与奨学金を「辞退」した場合は、いかなる理由であっても辞退の取消しはできませんので、「はい」 「いいえ」の選択には十分注意してください。

#### ●労働金庫の「入学時必要資金融資(つなぎ融資)」を受けている人は、「いいえ」を選択することはできません。

●労働金庫の「入学時必要資金融資(つなぎ融資)」を受けている人は、「入学時必要資金融資」の金額より低い金額を選択できま せん。

#### 3. あなたは入学時特別増額貸与奨学金の採用候補者です。

(1)あなたは入学時特別増額貸与奨学金の貸与を希望しますか。(?) ○はい ○いいえ ※労働金庫から入学時必要資金融資(つなぎ融資)を受けている場合、入学時特別増額貸与奨学金は辞退できません。 「いいえ」を選択した場合、入学時特別増額貸与奨学金を辞退することになります。 進学届提出後の辞退の取り消しはできません。 口確認しました

(2)あなたが希望する入学時特別増額貸与奨学金の金額は 自動表示 ですね。 〇はい 〇いいえ

※予約申込時に希望した入学時特別増額貸与額が表示されています。 変更を希望する場合は「いいえ」を選択し、変更したい額を選択し直してください。

※労働金庫から入学時必要資金融資(つなぎ融資)を受けている場合、入学時特別増額貸与奨学金の貸与額は、上記記載の 額より低い額は希望できません。

「「いいえ」を選択した場合

あなたが希望する入学時特別増額貸与奨学金の金額を選択してください。 ○10万円 ○20万円 ○30万円 ○40万円 ○50万円

「採用候補者決定通知」の「貸与奨学金について 入学時特別増額貸与奨学金 (有利子) 」の「結果」欄に「『国の教育ロー ン』の申込必要」と記載されている場合

(3)あなたは学校に入学時特別増額貸与奨学金奨学生採用候補者決定通知を提示し、「入学時特別増額貸与 奨学金に係る申告書」及び「融資できない旨の通知のコピー」を提出しましたか。 Oはい Oいいえ

「いいえ」を選択すると次の画面に進めません。準備できてから入力をしてください。 上記 (3) の書類をととのえることができない場合は、本ページの「(1) あなたは入学時特別増額貸与奨学金の貸与を希望し ますか。」で「いいえ」を選択し、入学時特別増額貸与奨学金を辞退してください。 ※必要書類を提出せずに「はい」を選択しないでください。奨学金の採用及び初回交付が大幅に遅れます。

4.あなたは第二種奨学金又は入学時特別増額貸与奨学金の採用候補者です。 あなたの希望する利率の算定方法は 自動表示 ですね。 ○はい ○いいえ

「「いいえ」選択後の画面はこちら

○利率固定方式 ○利率見直し方式 を選択します。 □はい

「入学時特別増額貸 与奨学金| の 採用候補者は、 辞退の場合であって も必ず回答すること。

## 貸与奨学金で人的保証を選択した方

## チェックシートの8~9が揃っているか確認 ↓ 順番通りに、用意してください。

### 貸与奨学金の採用候補者で人的保証の方

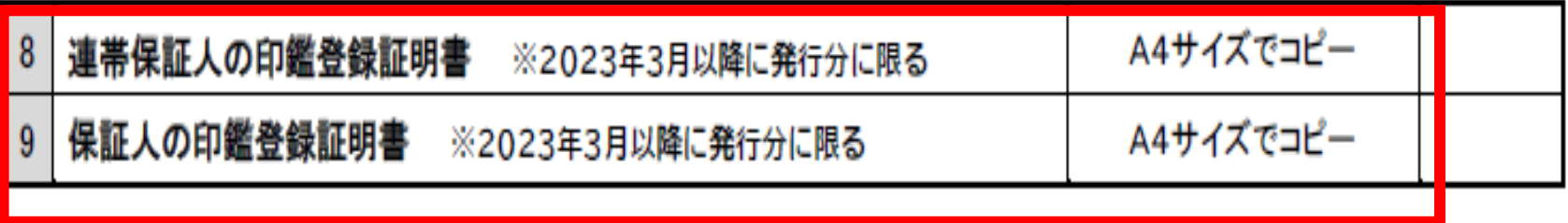

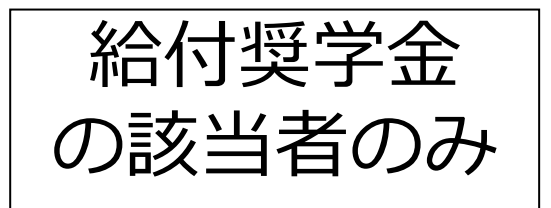

## 給付奨学金で自宅外通学を選択した方

## チェックシートの10~11が揃っているか確認 ↓ 用意してください

#### 給付型奨学金の採用候補者で自宅外通学の方

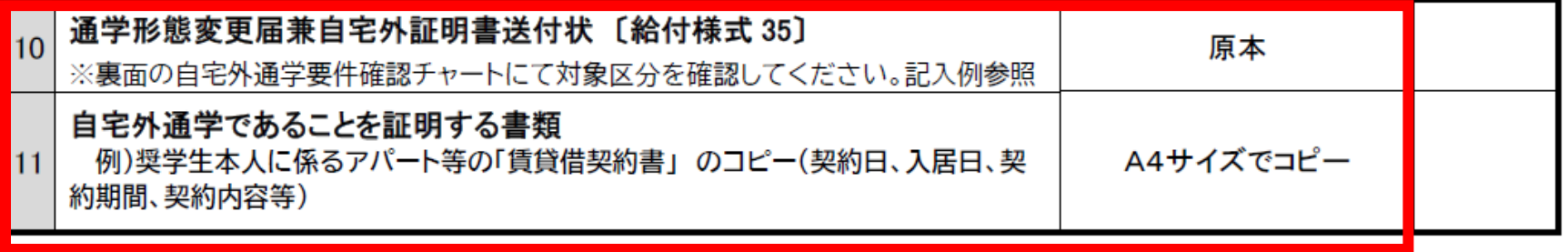

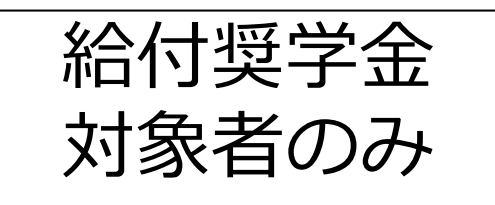

### 給付奨学金を受ける方は、授業料等の減免対象者にもなります。 別紙の授業料減免の対象者の認定に関する申請書A様式1 を提出してください。

給付型奨学金の採用候補者は【全員提出】

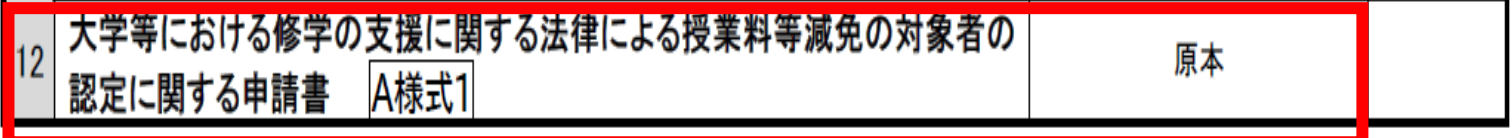

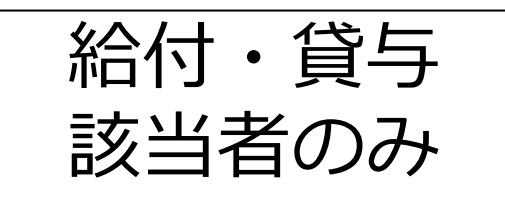

### 予約採用申込時から在留資格に変更のある方、在留期間の延長 申請をされた方に限り提出が必要です

予約採用由込時から在留資格に変更のあろ方/在留期間の延長由請をされた方

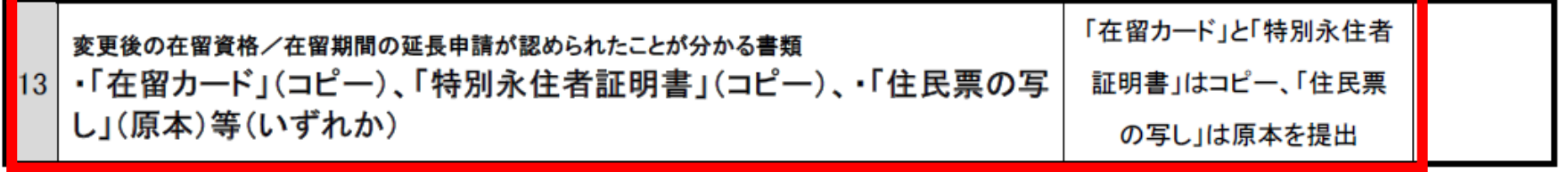

書類提出期日 : 2023年4月1日(土)【期日厳守】(郵送可)

提出先 : 京都美術工芸大学事務局(〒605-0991京都市東山区上堀詰町272-1)

# ここで改めて提出物を確認します

①提出書類チェックシート

②令和5年度大学等奨学生採用候補者決定通知(進学先提出用) ③通帳のコピー

④進学届入力下書き用紙

⑤住民票のコピー

**「入学時特別増額貸与奨学金」「貸与奨学金の人的保証」 「給付奨学金の自宅外通学」「給付奨学金採用候補」「在留資格」の 対象者はそれぞれ①提出書類チェックシート に記載の通り、別途提出 物があります。**

# 3.今後のスケジュール

## 「**採用までのスケジュール**」を 見てください。

# **4/14(金)**までに 事務局まで提出してください ※必ず完備していること!期日厳守!

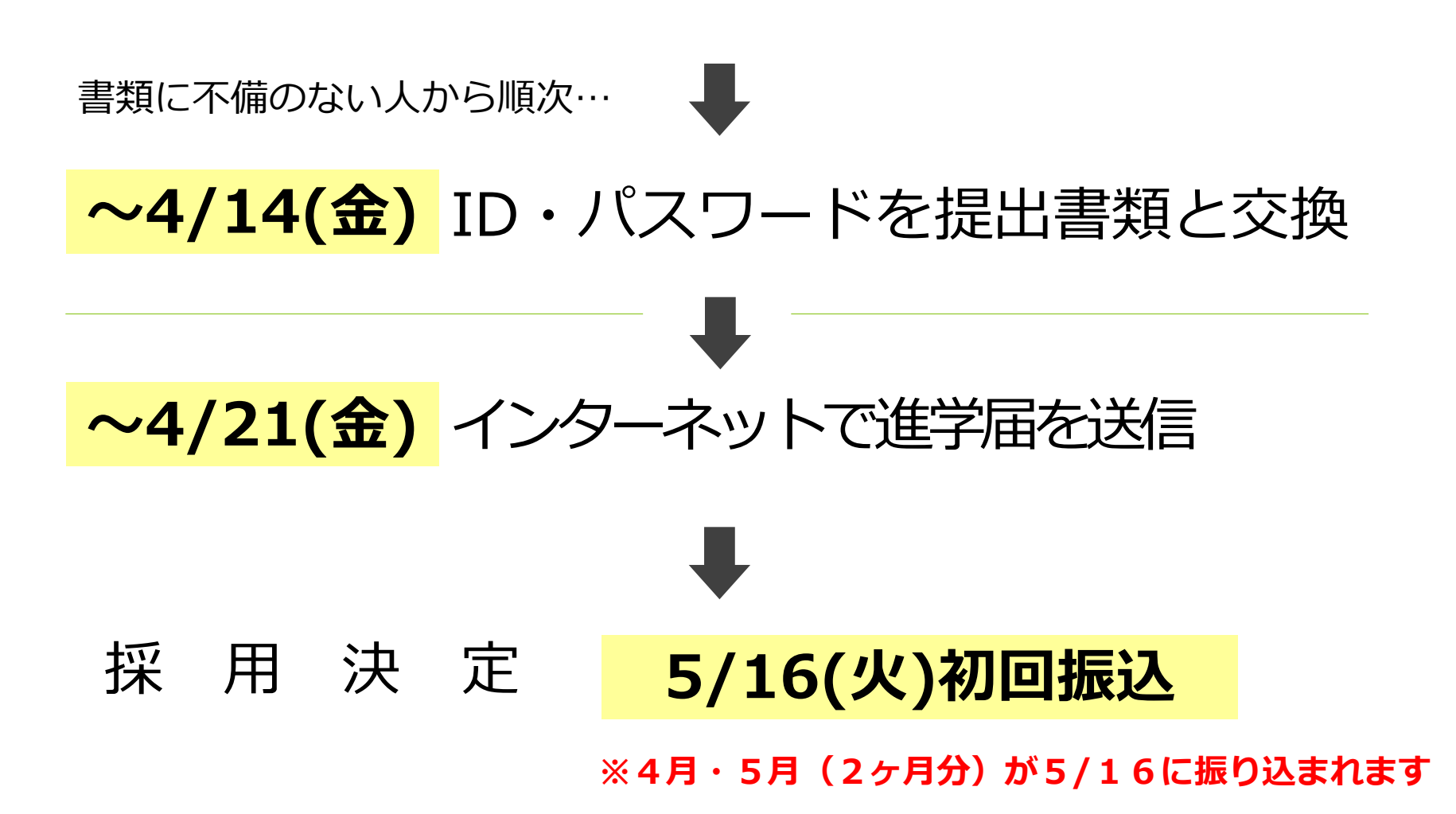

## 5月採用で申し込む場合

# インターネットでの進学届提出期限

# **4月21日(金)25:00まで**

進学届(スカラネット)利用可能時間 **8:00~25:00** 進学届の提出は期間内に各自で行ってください

# 進学届提出(PC入力)に必要な ID・パスワードは 書類がすべて揃っていないと渡せません!

# 大学事務局へ提出する前に、必ず書類の 不備がないかを確認してください。

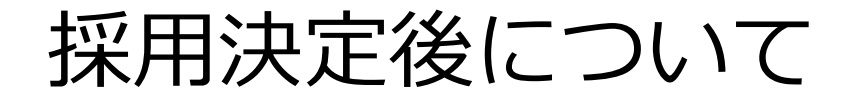

# 5月下旬 採用者説明会 (返還誓約説明会)

## 12月 継続説明会

どちらも書類提出等の手続きが必要です。 ひとつでも欠席、書類未提出の場合は 奨学金の利用はできなくなります。

### **奨学金のお知らせの方法について**

社会活動

PCサポート

情報

施設

その他

### **①大学の掲示板(在学生の方へ)でのお知らせ**

奨学金の説明会の日時・手続きの方法・締め切りなどは掲示板でお知ら せします。必ず定期的に確認をしてください。

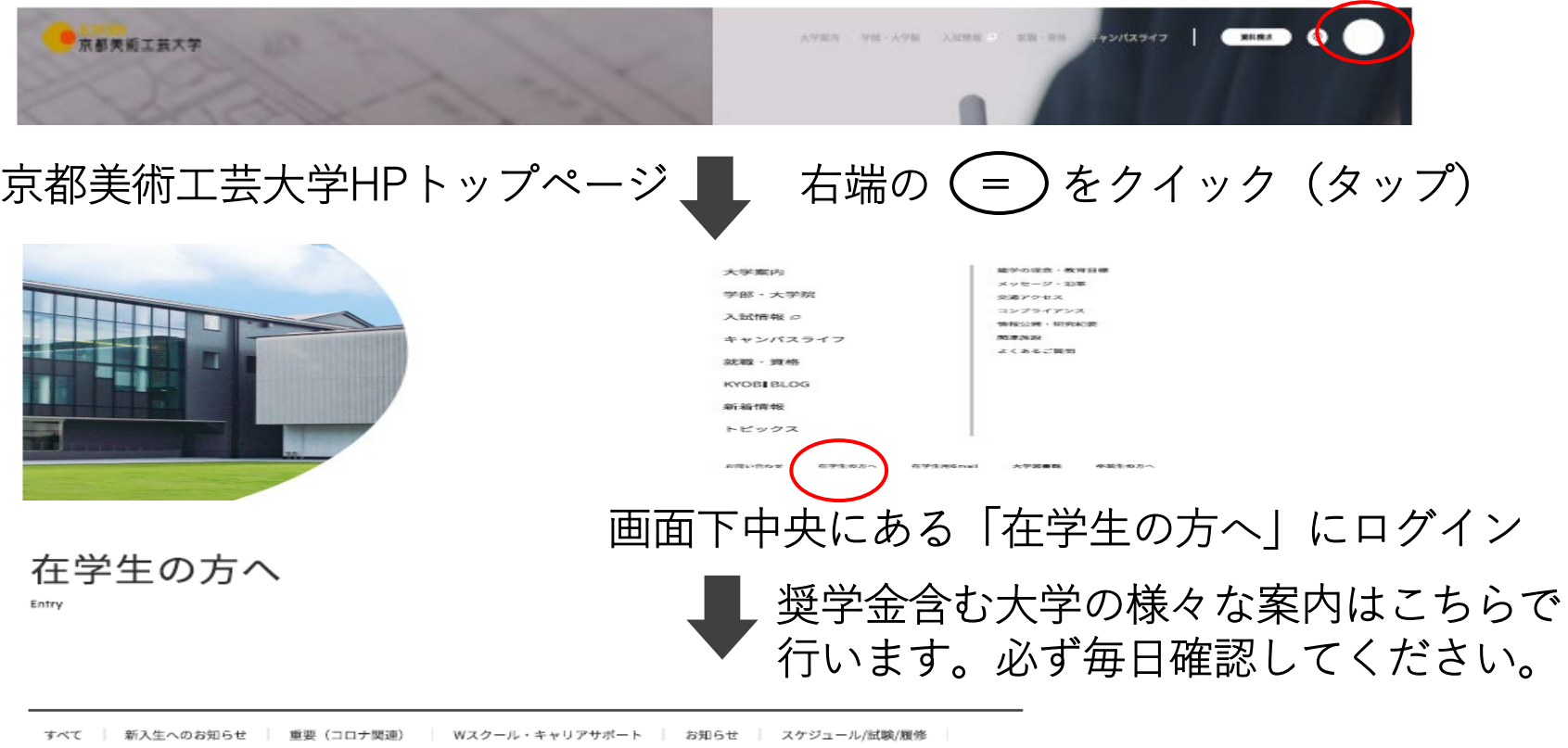

### **②メールでのお知らせ**

大学から配布された学生のメールアドレス**(@g.kyobi.ac.jp)**にお知 らせすることがあります。メールの確認、管理等は各自でしっかりと 行ってください。

### **③学内掲示板でのお知らせ**

大学構内にあるデジタルサイネージ及び掲示板でお知らせしています。 各自で確認をお願いします。

大学事務局からの連絡には必ず応じてください。

その場ですぐに応じれられなくても、手があき次第、 必ず返答してください。

応答せずに期限までに大事な手続きが正しく行われないために 奨学金を受けられない事態となっても、大学は責任を持てません。

## **各自、今この場で、手元の携帯電話に 直ちに登録してください。**

# 京都美術工芸大学 事務局 **☎ 075-525-1515**

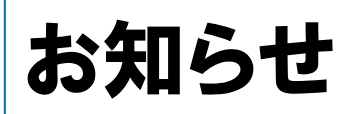

# 在学採用については4月下旬頃に説明会を

予定しております。

希望する学生は必ず参加してください。

日時等は改めて掲示板でご案内します。

しばらくお待ちください。

※予約採用決定採用者の方も追加で 新たな奨学金を申し込むこともできます。